## EMFAC ‐HK

Using the Program

# **Objectives**

- Install EMFAC‐HK <sup>v</sup> 2.1 software
- Step by step tutorial to demonstrate examples of emission data routinely run by EMFAC‐HK
- Discuss EMFAC‐HK 2.1 input/output screens
- Perform exercises using EMFAC‐HK <sup>v</sup> 2.1

#### System Requirements / Installation

#### •**Executables** ‐

*http://www.epd.gov.hk/epd/english/environmentinhk/air/guide\_ref/emf ac.html*

- **x86 compatible Microsoft 32‐bit or 64‐bit OS (preferably Microsoft Windows XP Service Pack 3, Windows Vista, or Windows 7 operating systems)**
- **45 MB of Hard Disk** space
- •**Minimum** 64 MB RAM (128 MB recommended)
- •**Available Hard Disk Space** 350 MB

# Installation

- Program:
	- EmfacHKV21BCInstaller.exe
		- Emfac\_HK\_v2.1 Base Case (BC) Installation Packet
		- Installs EmfacHKV2\_1\_BC.exe and supporting libraries in default, or user‐specified directory
	- EmfacHKV21IMInstaller.exe
		- Emfac\_HK\_v2.1 Inspection & Maintenance (I&M) Installation Packet
		- Installs EmfacHKV2\_1\_I&M.exe and supporting libraries in default, or user‐specified directory

# Running the Program Opening Screen

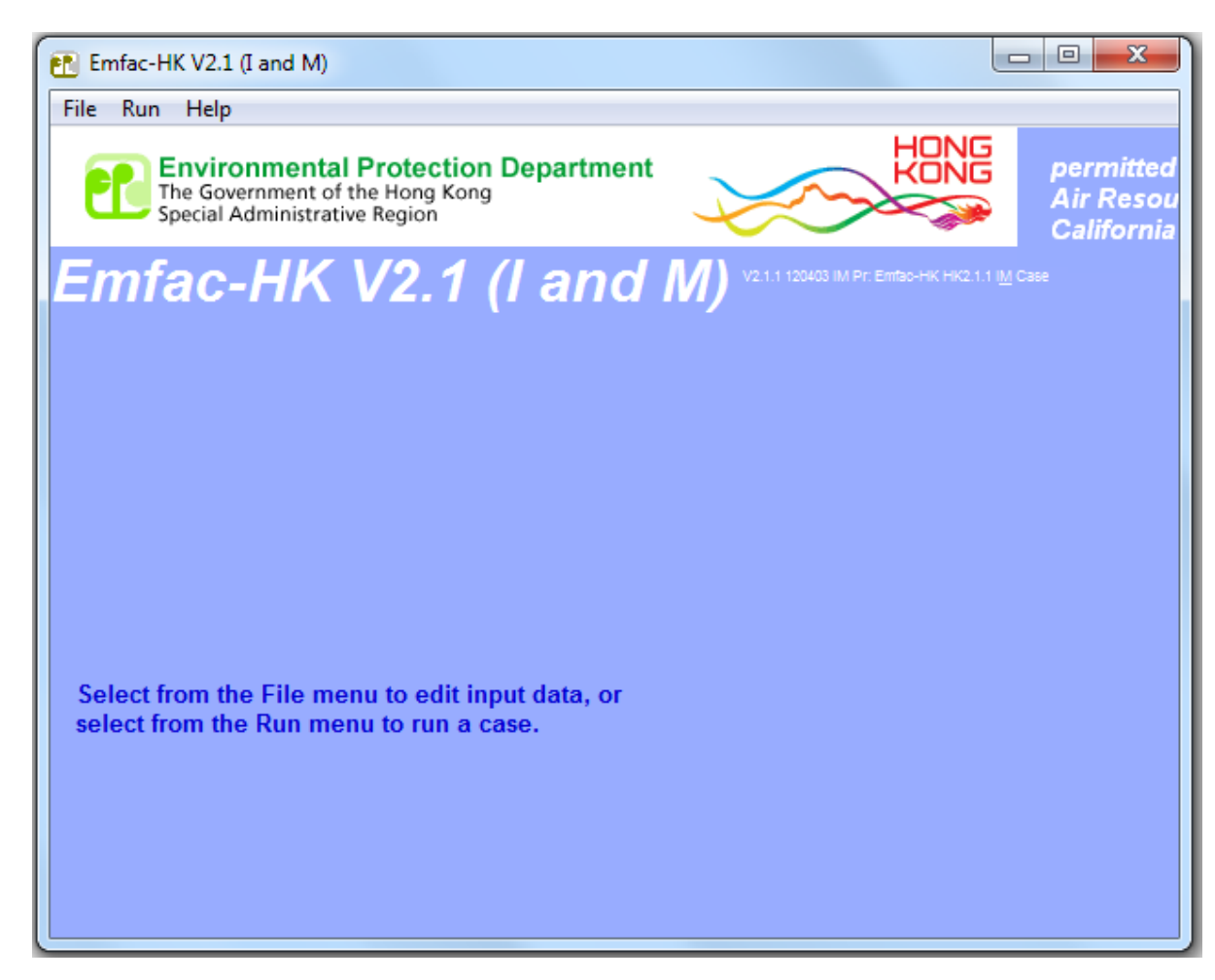

#### Main Screen

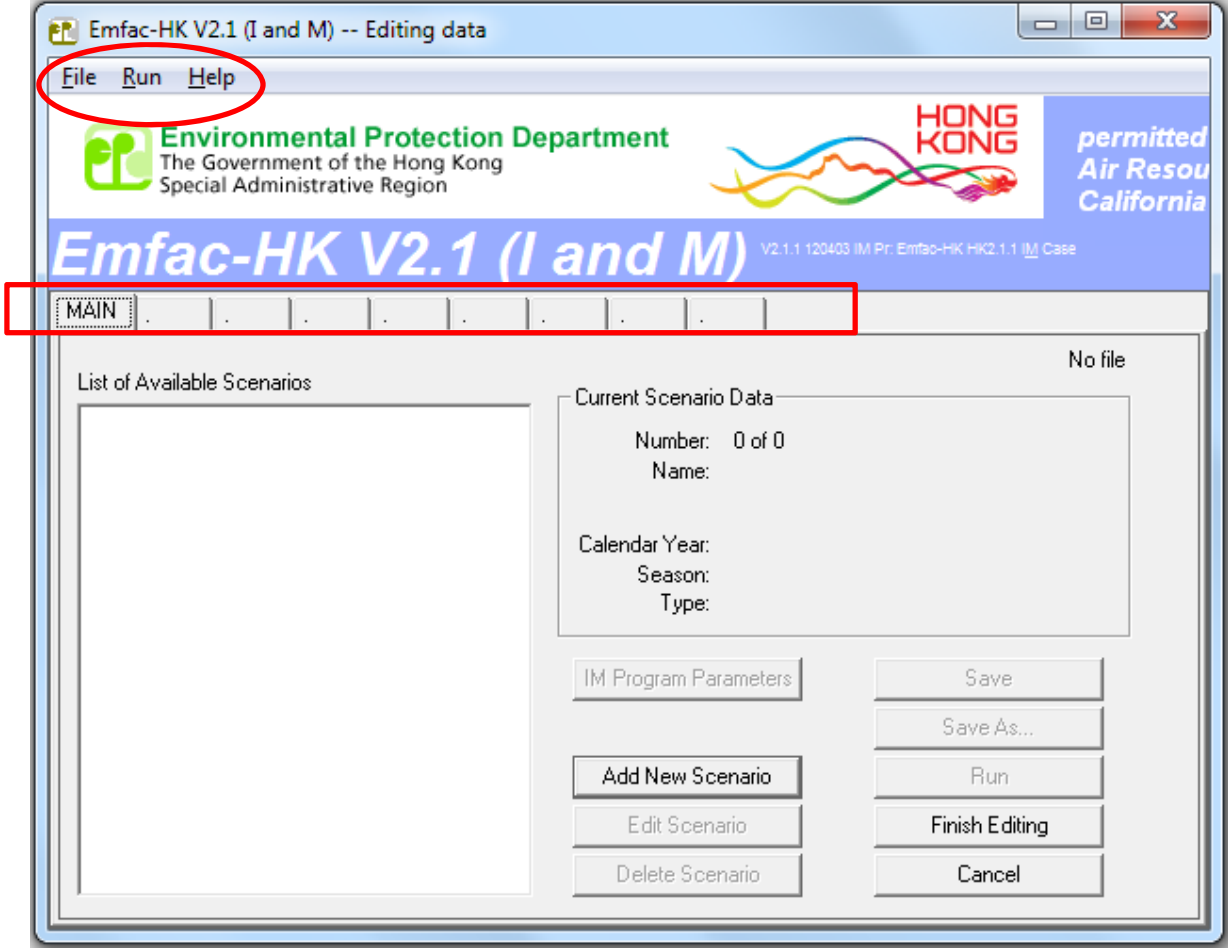

Tabs must be performed in sequence.

# Adding or Editing Scenarios

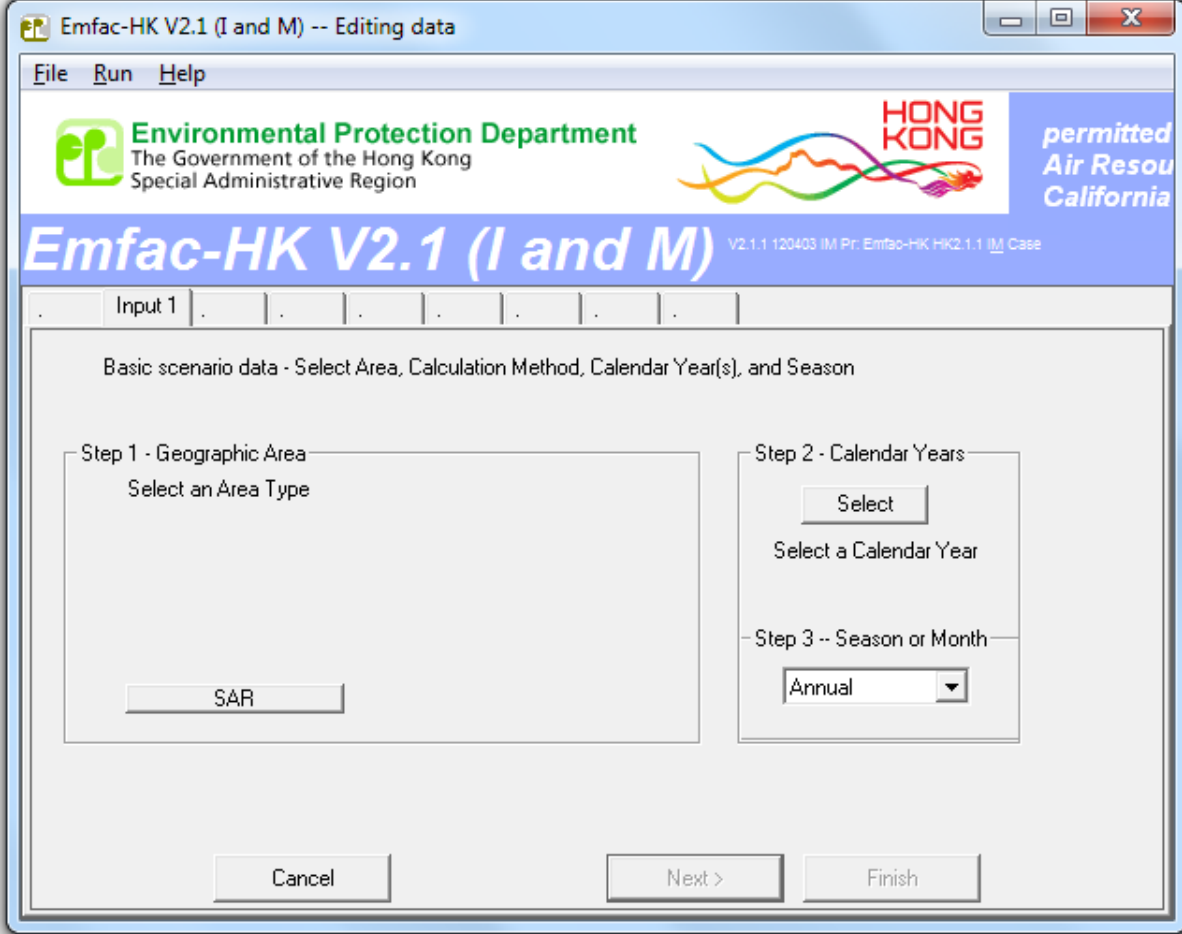

# Step 1: Geographic Area

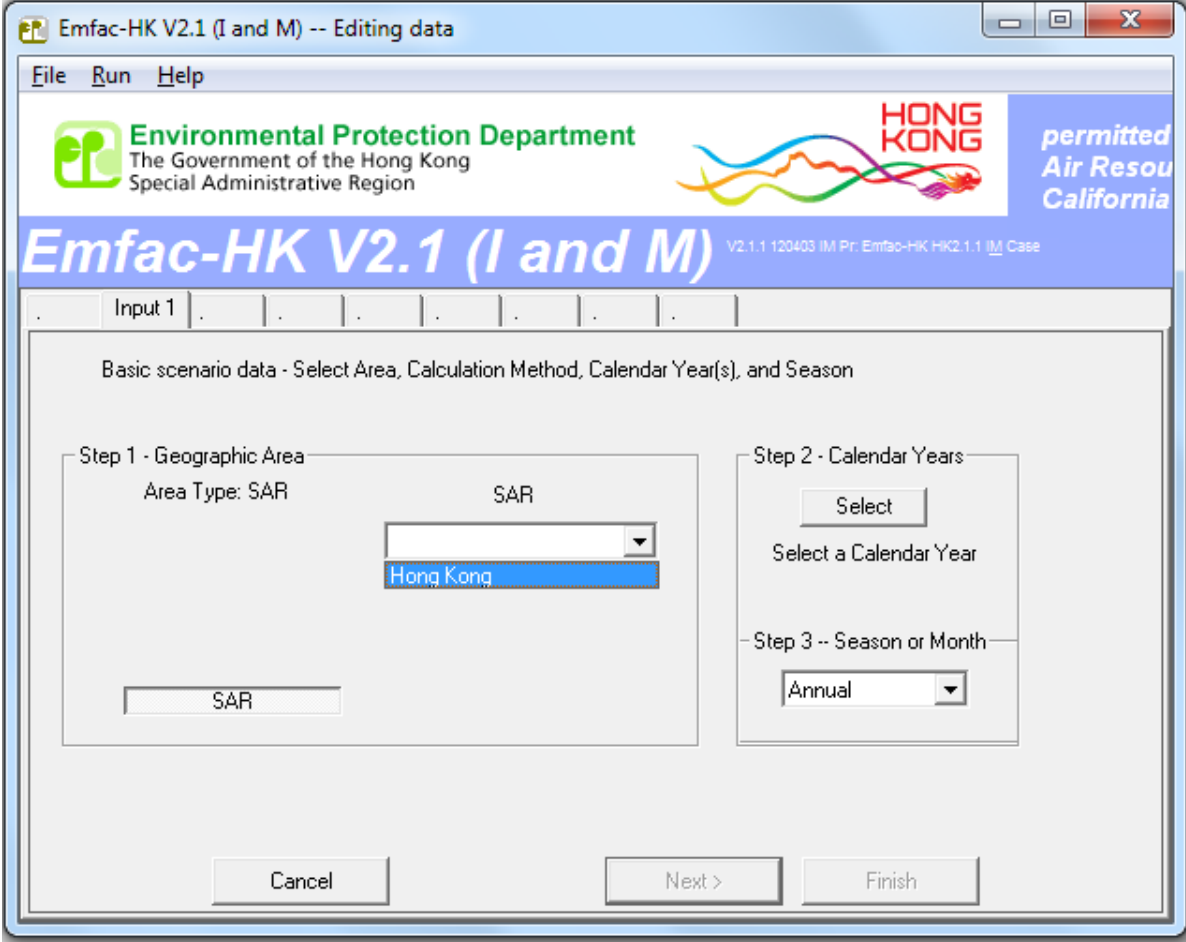

### Step 2: Calendar Year Selection (I&M Version)

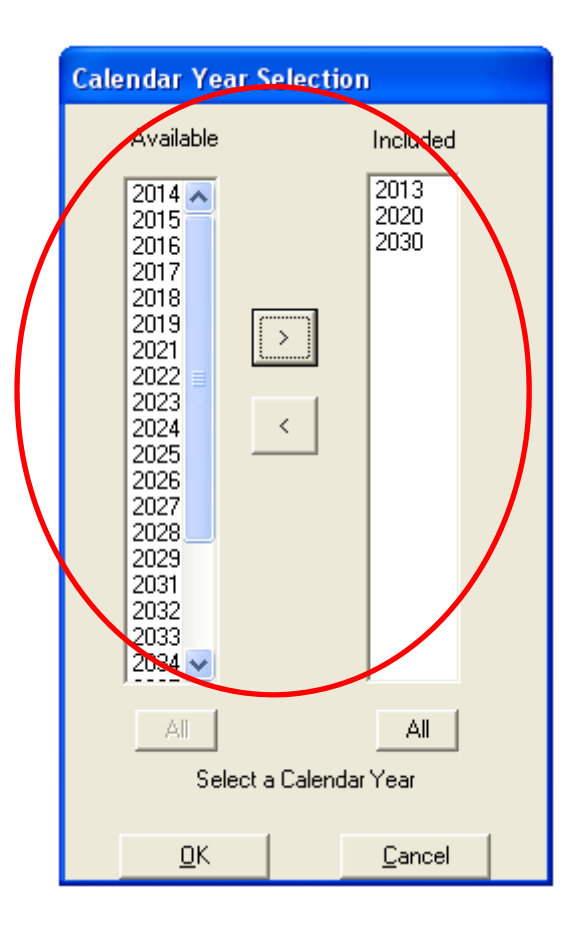

#### Step 3: Annual or Month Selection

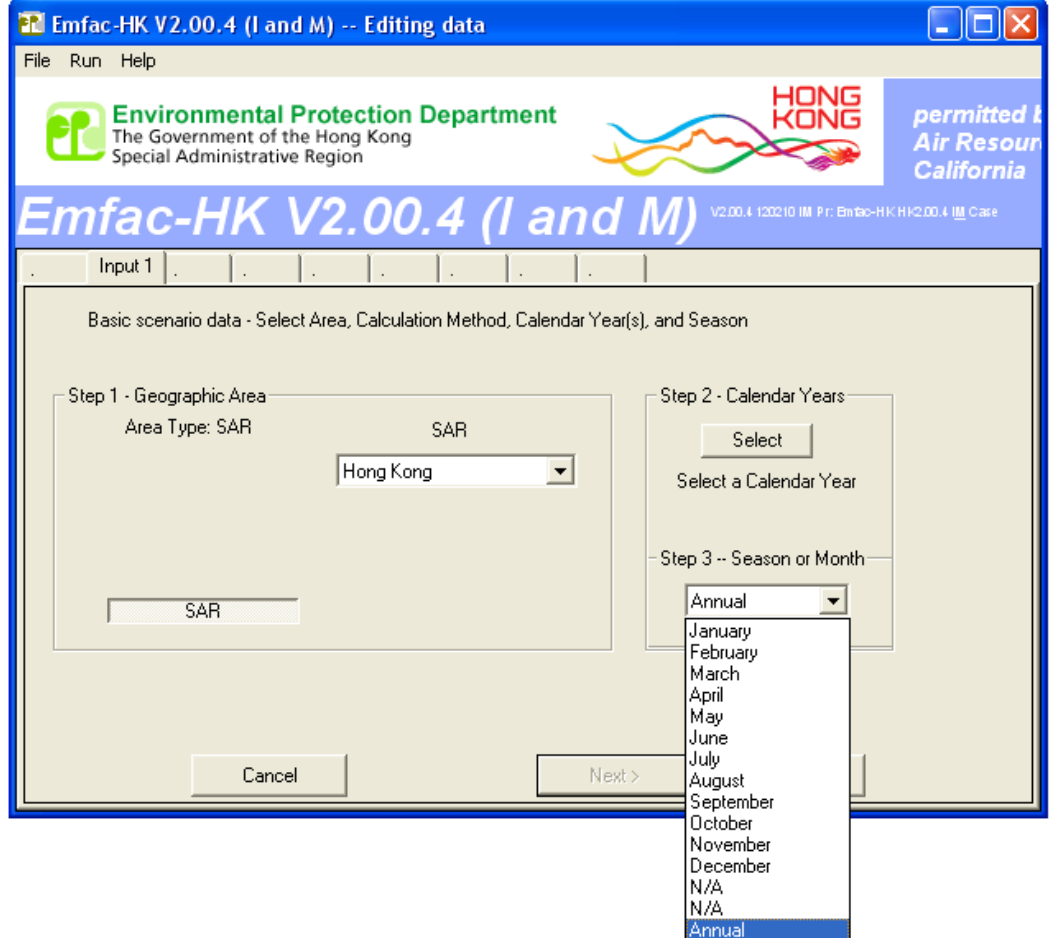

#### Steps 4‐7: Scenario Details Screen

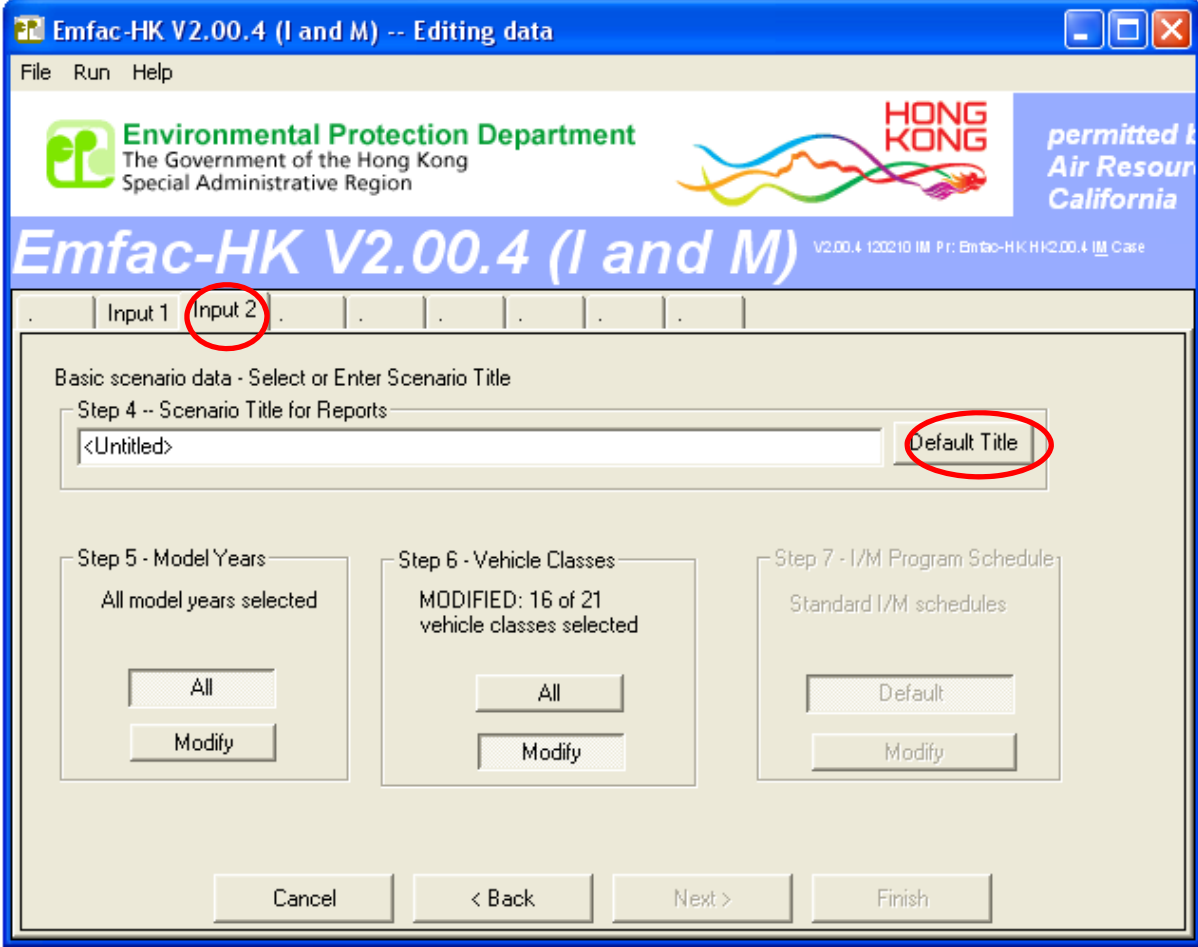

Step 7: I/M Options/Program Schedule deactivated in GUI.

#### Step 5: Model Year Selection

#### **Before**

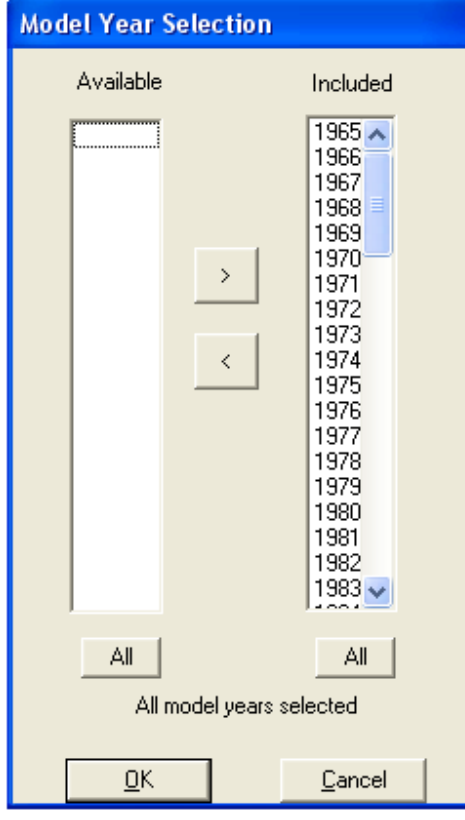

#### **Changes After Changes**

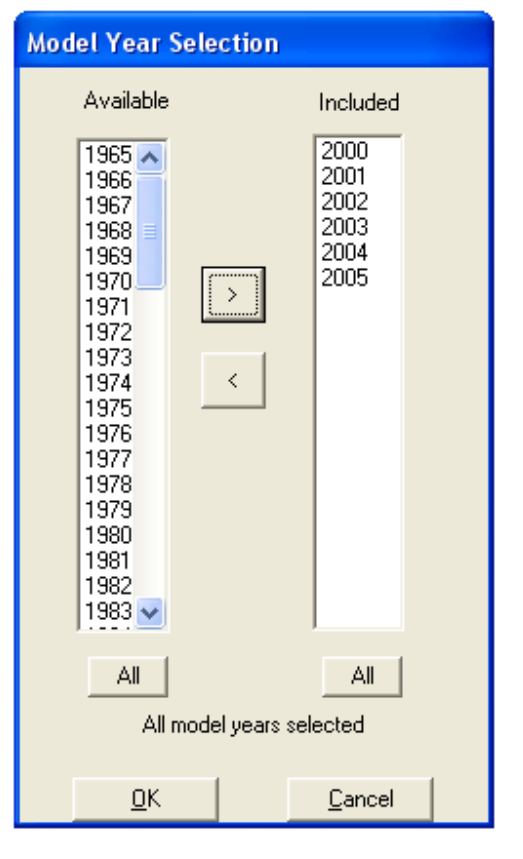

### Step 6: Vehicle Class Selection

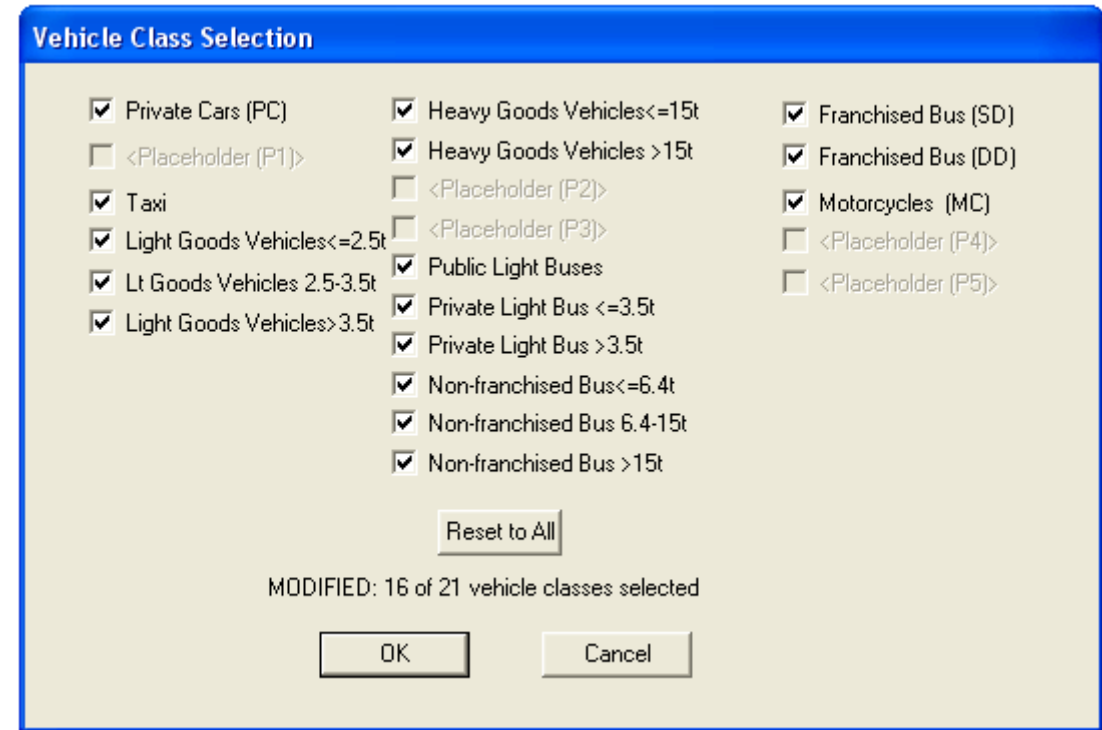

#### Mode and Output Screens

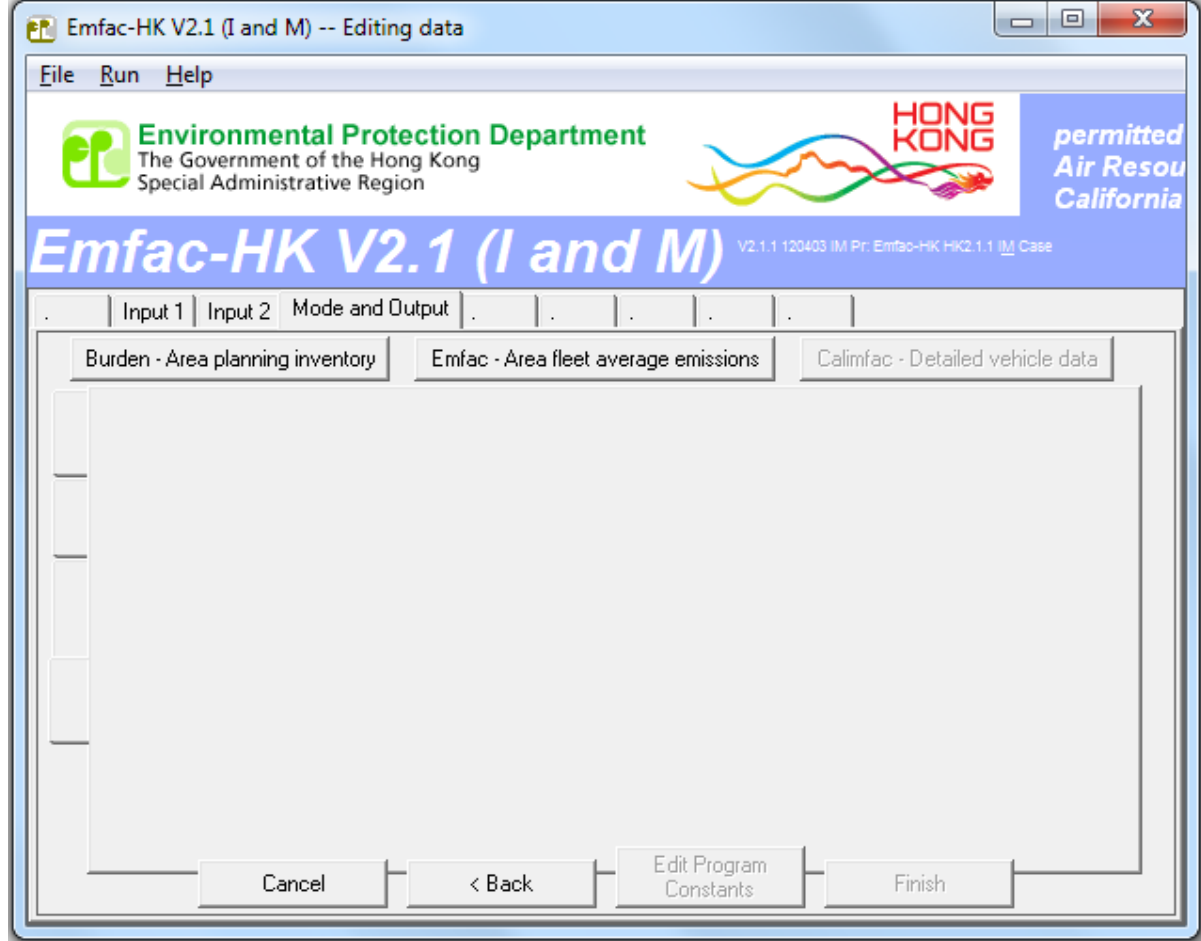

Version 2.1 has separate tabs for each operating mode.

#### BURDEN Output Options

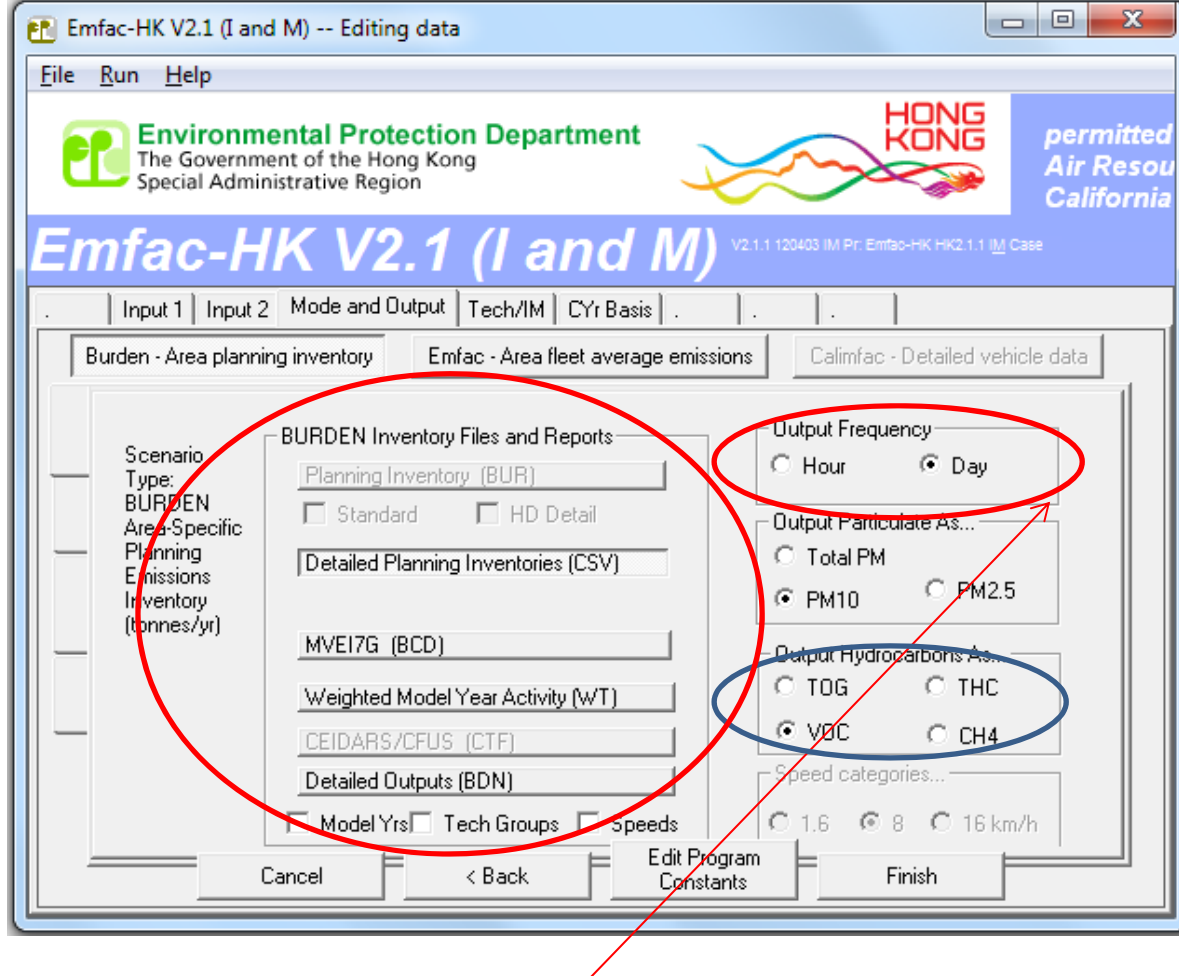

Hour frequency increases output by factor of **25**

# Detailed Planning Inventory (\*.csv)

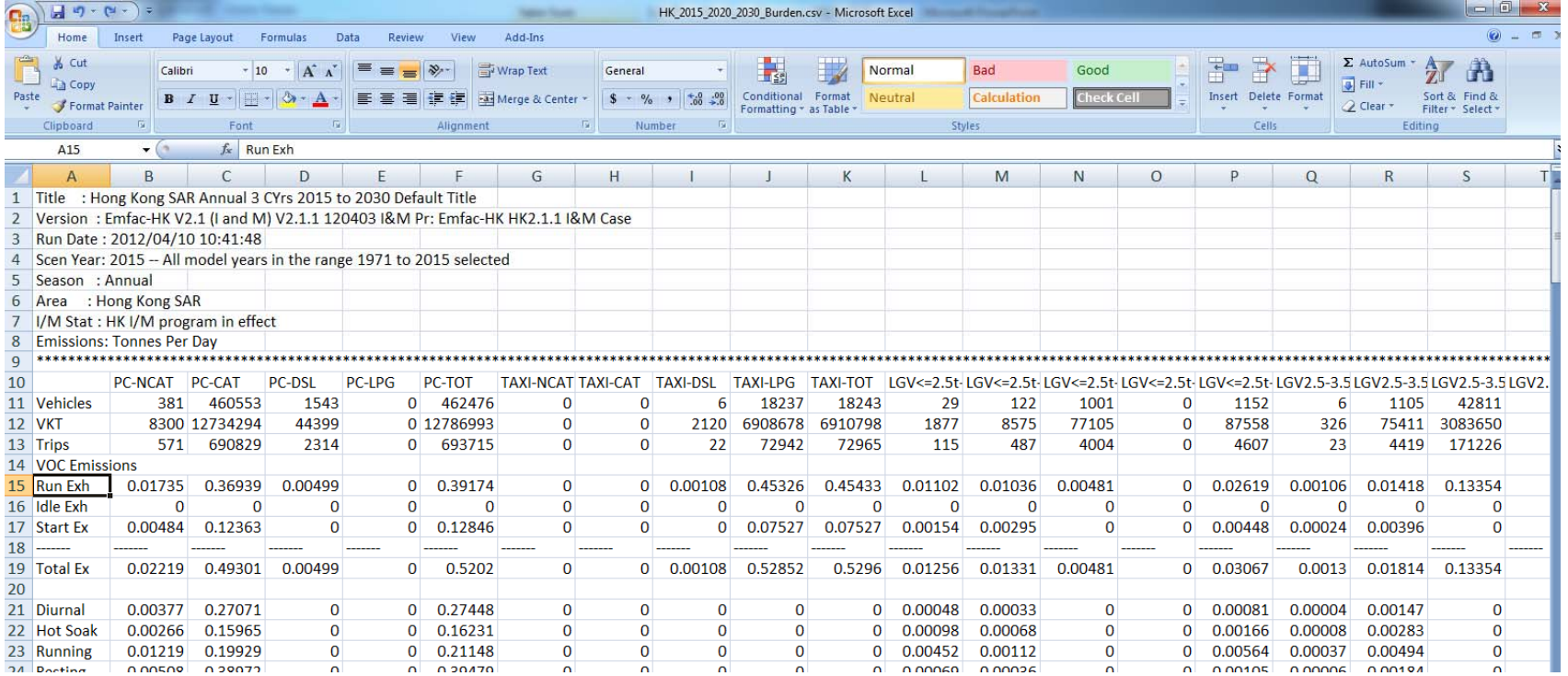

#### MVEI7G CSV file (\*.bcd.csv)

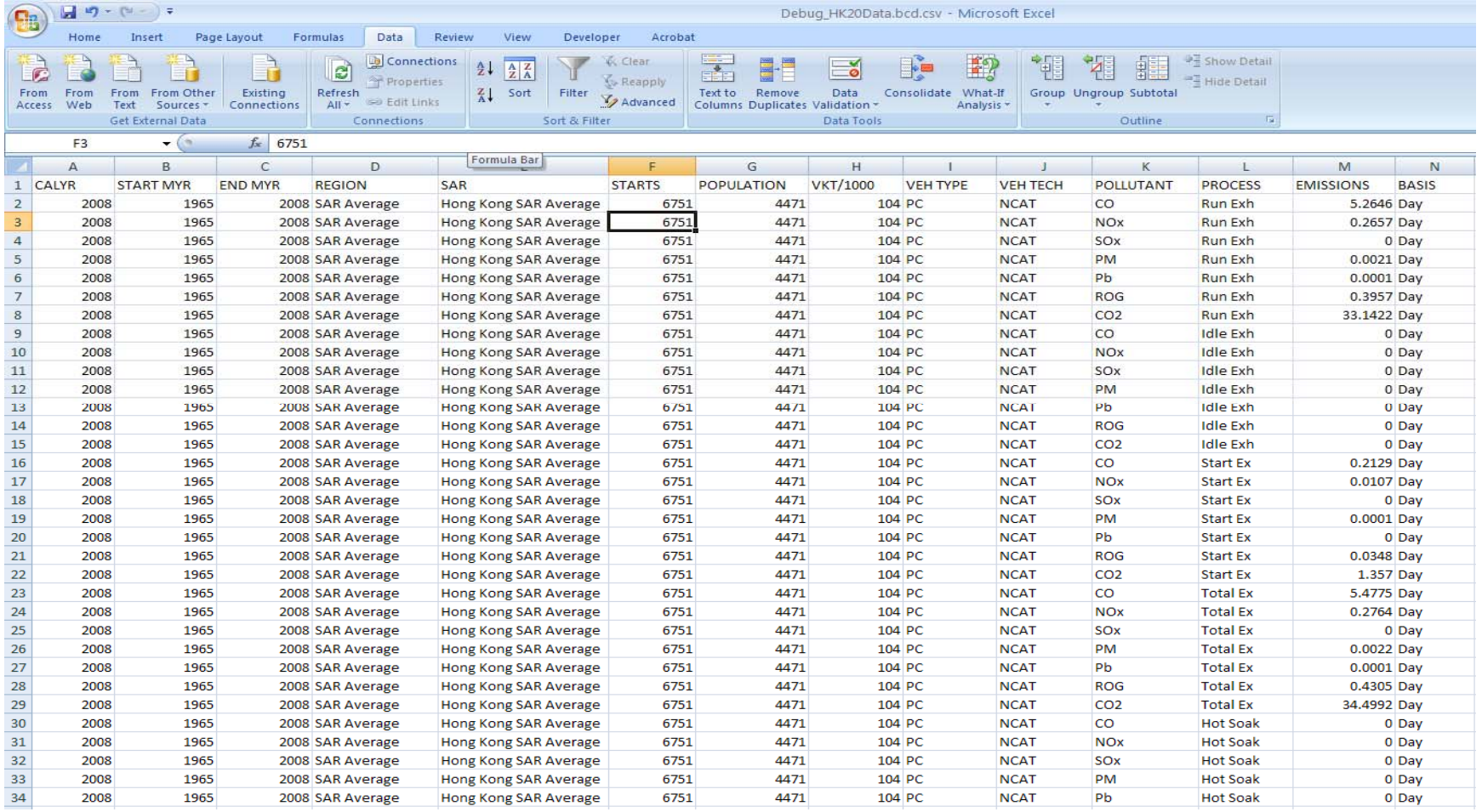

### Weighted Model Year Activity Output (\*.WT)

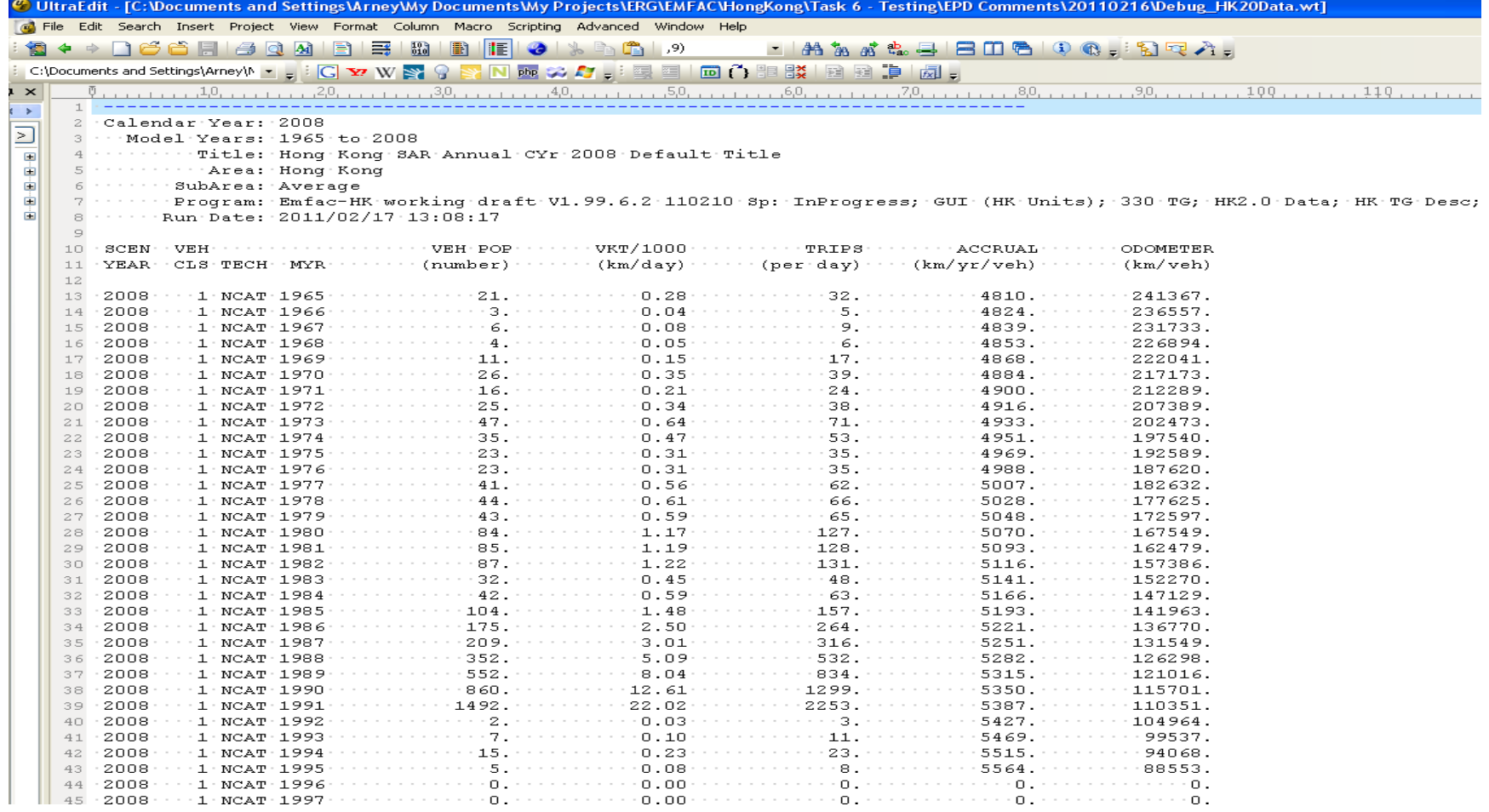

### Detailed Output File (\*.BDN.CSV)

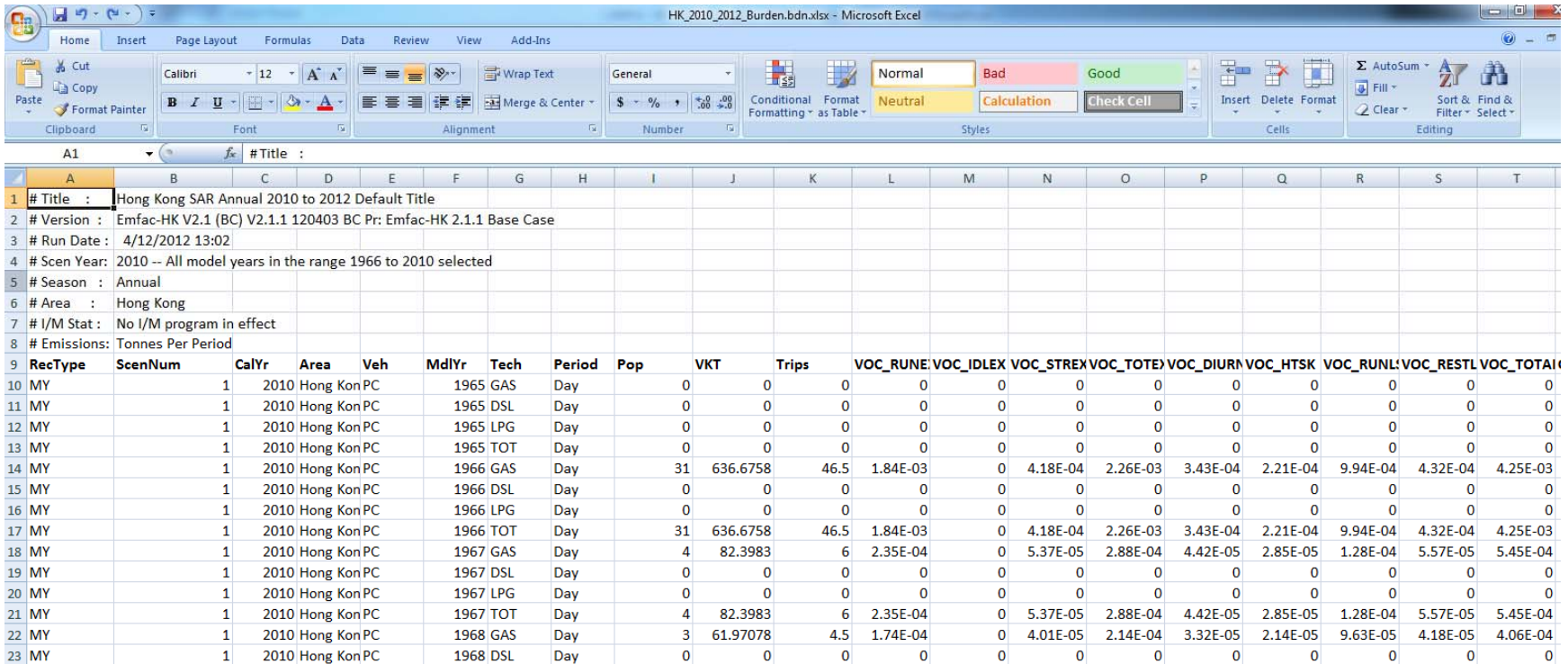

#### EMFAC Mode Options

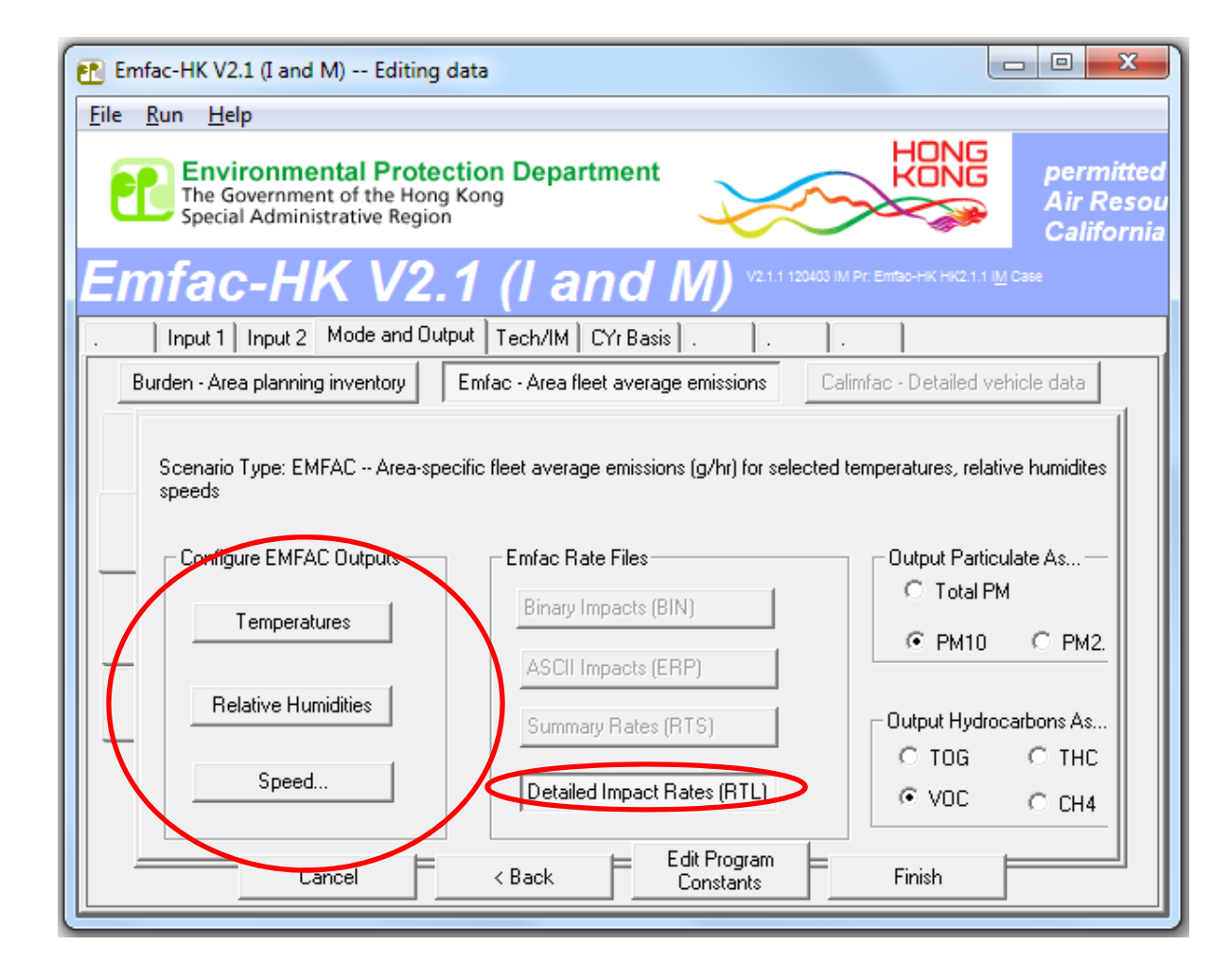

# EMFAC Mode Options – Select/Edit Temperatures (ºC)

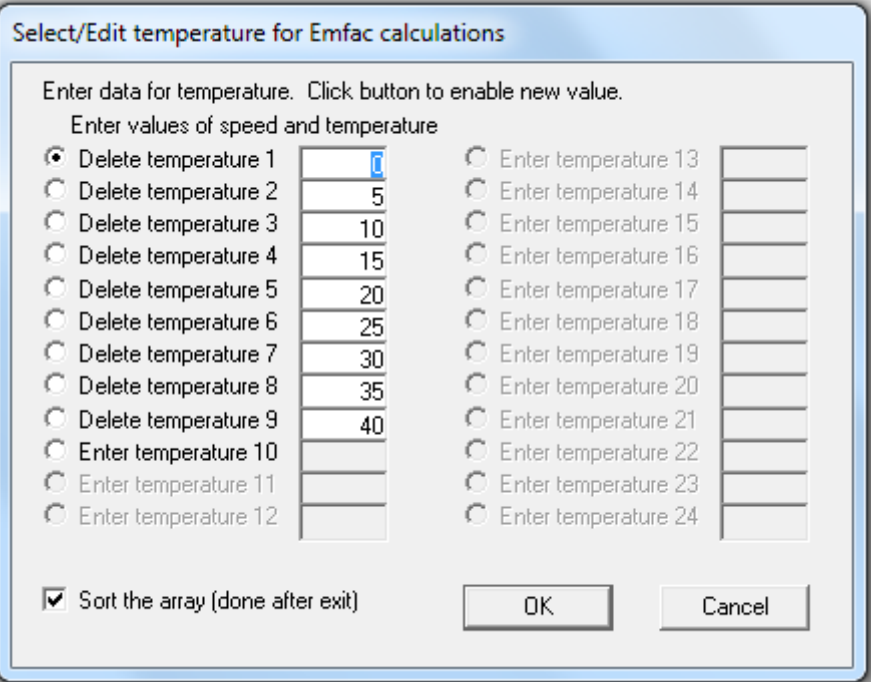

# EMFAC Mode Options – Select/Edit Relative Humidity (%)

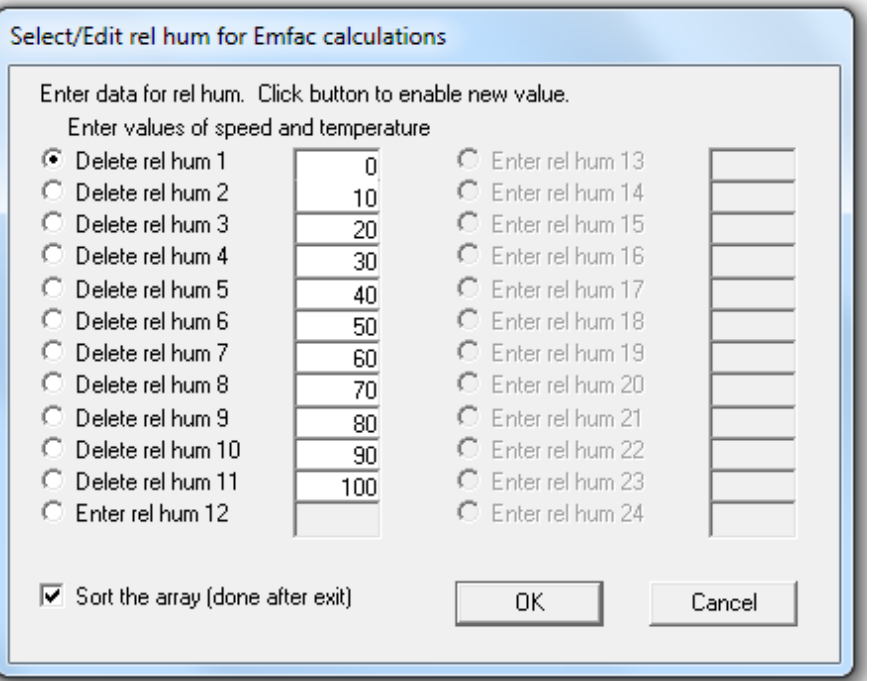

# EMFAC Mode Options – Select/Edit Speed Profiles (kph)

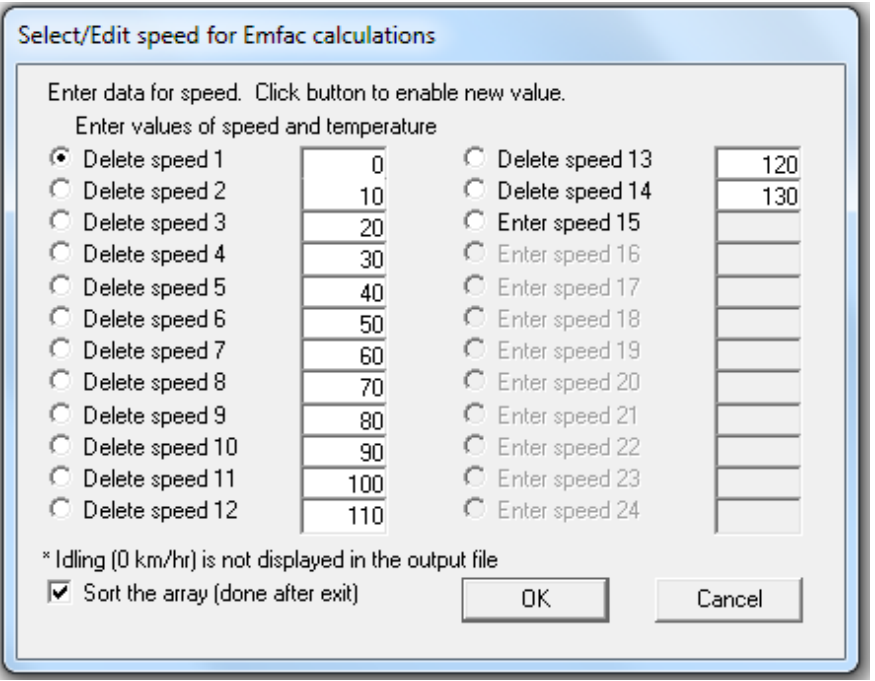

### EMFAC Impact Rate Detail Format (\*.RTL)

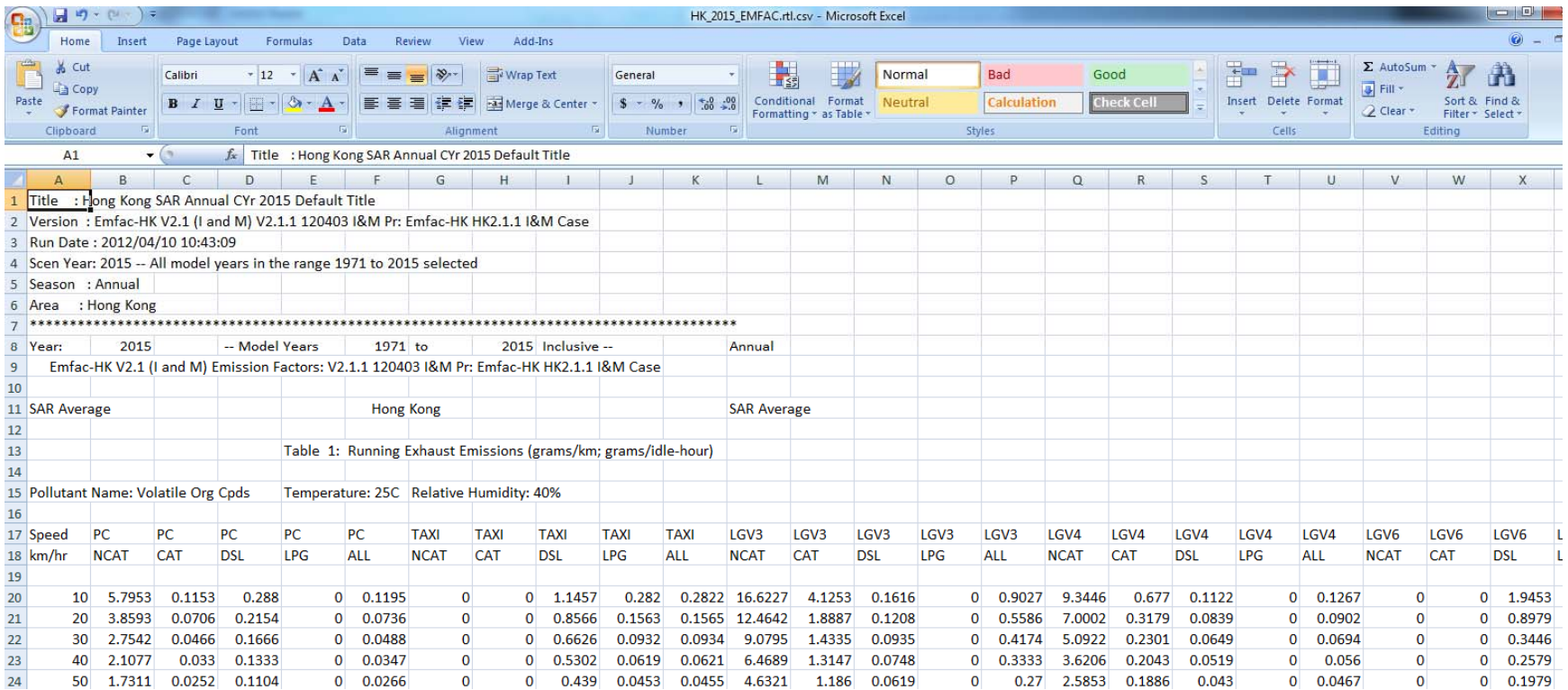

### Editing Fundamental Data

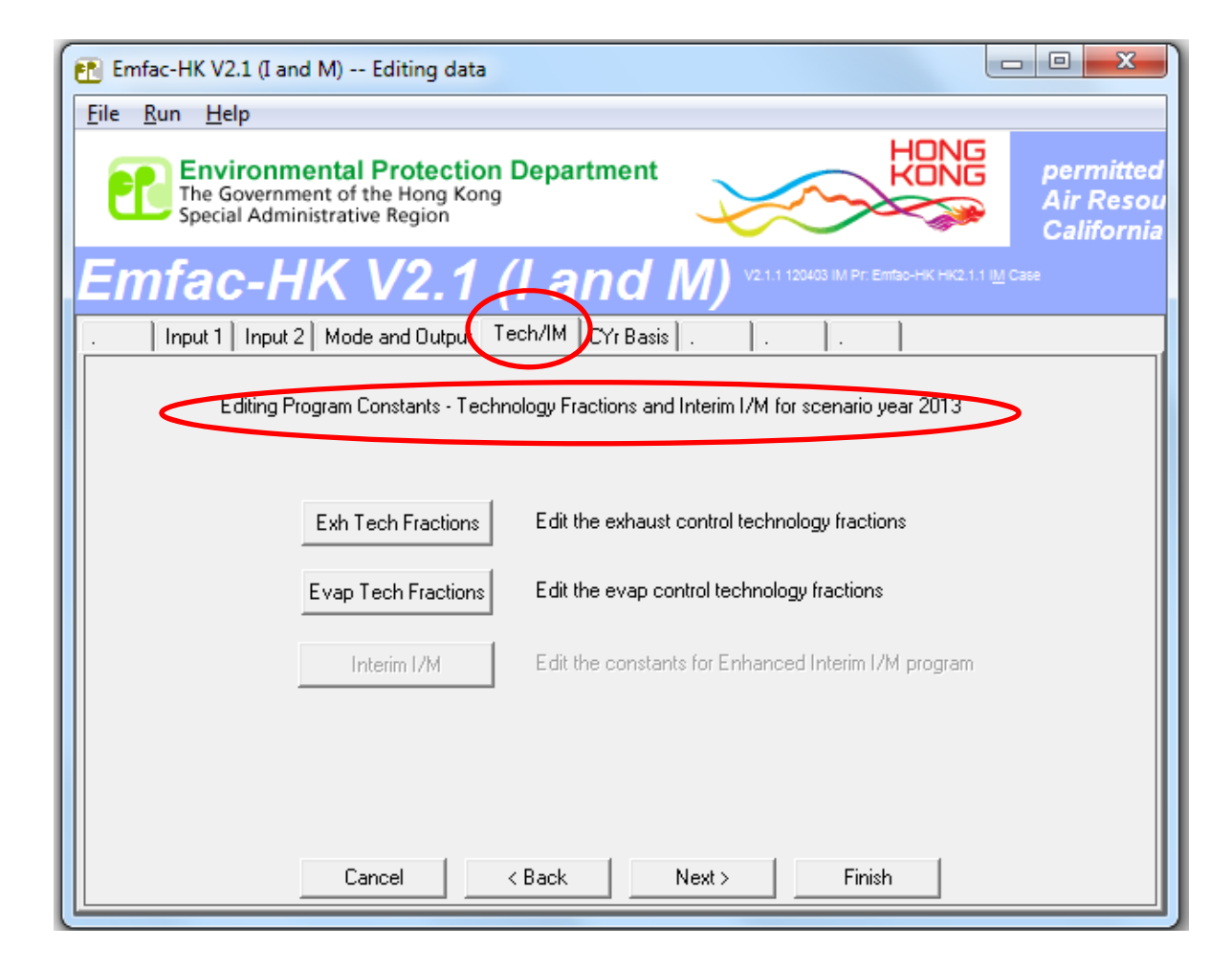

#### Editing Exhaust Technology Fractions

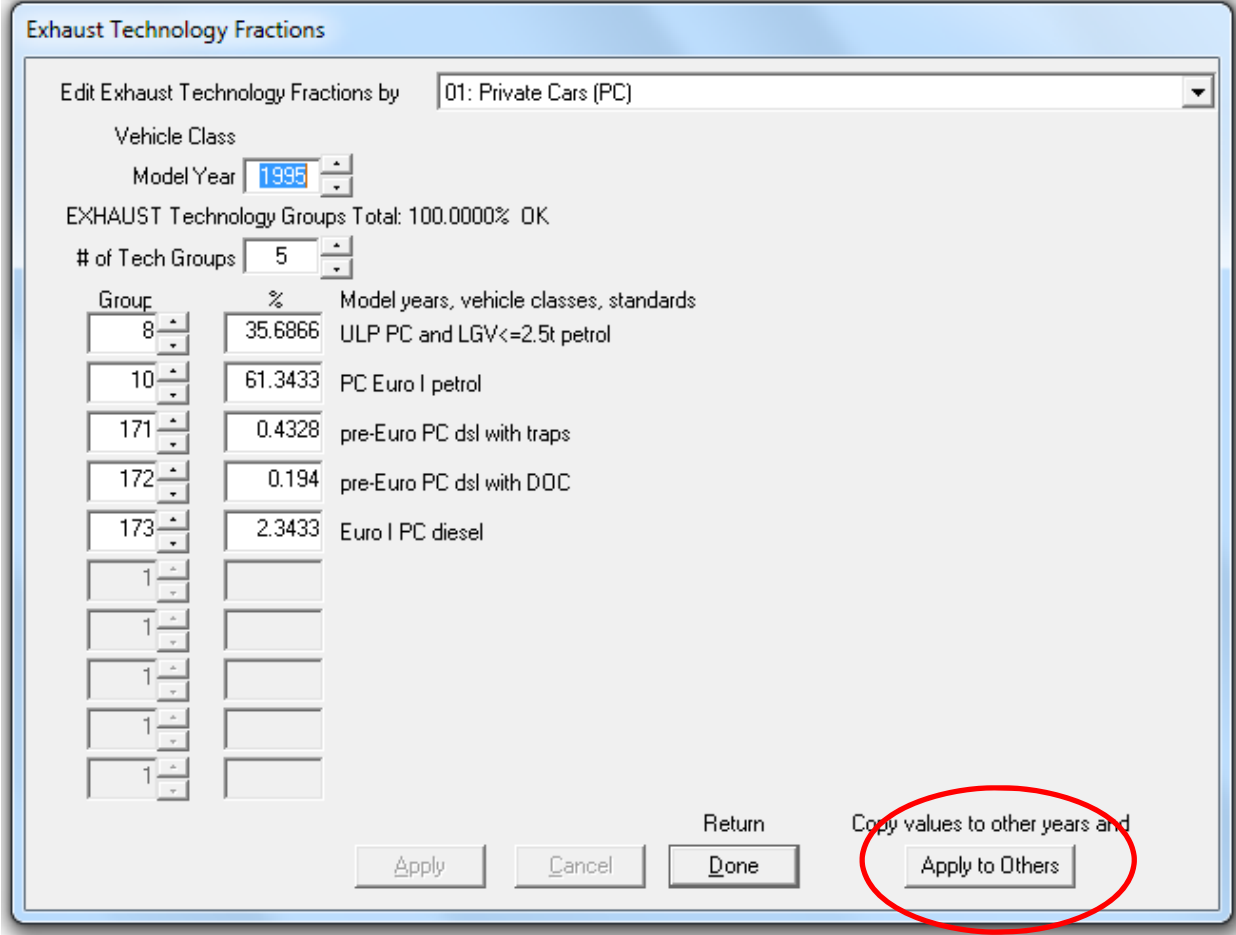

# Editing Exhaust Technology Fractions (cont.)

**Before**

#### **Edit "During" Edit**

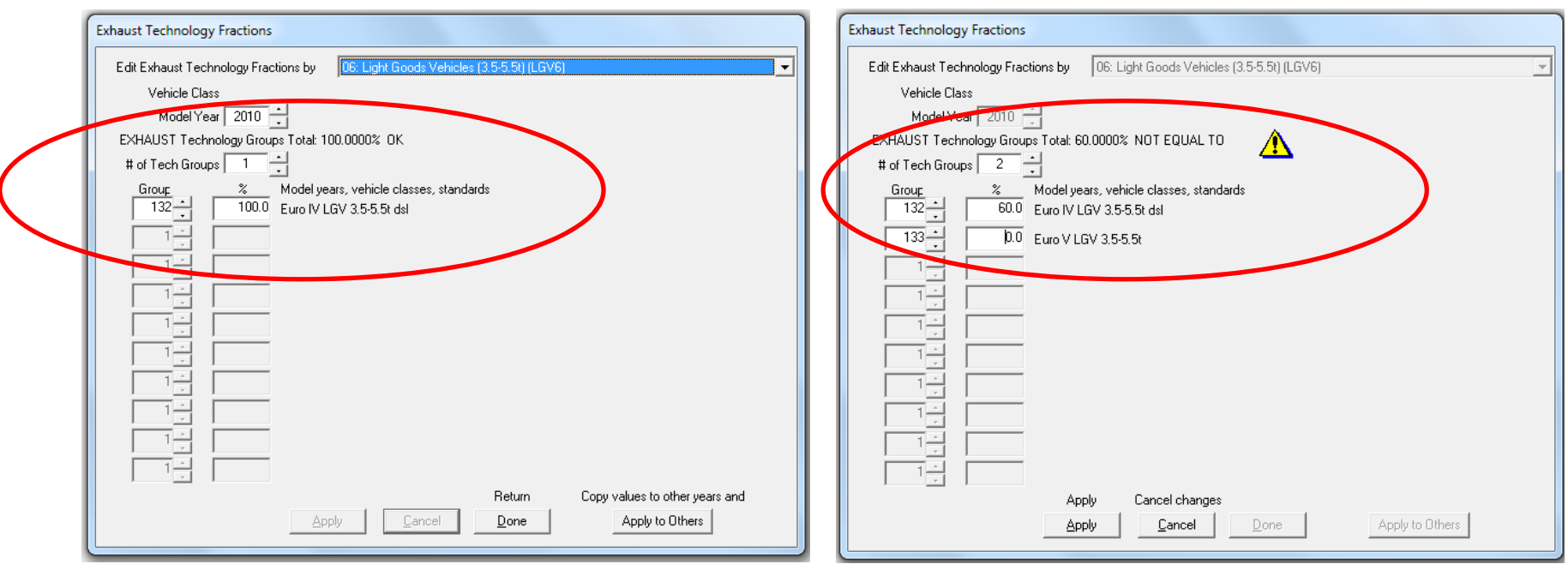

Introducing another Exhaust TG. Note warning is displayed that total percentage is not 100%, yet. New percentage entered will be 40%.

# Editing Evap Technology Fractions

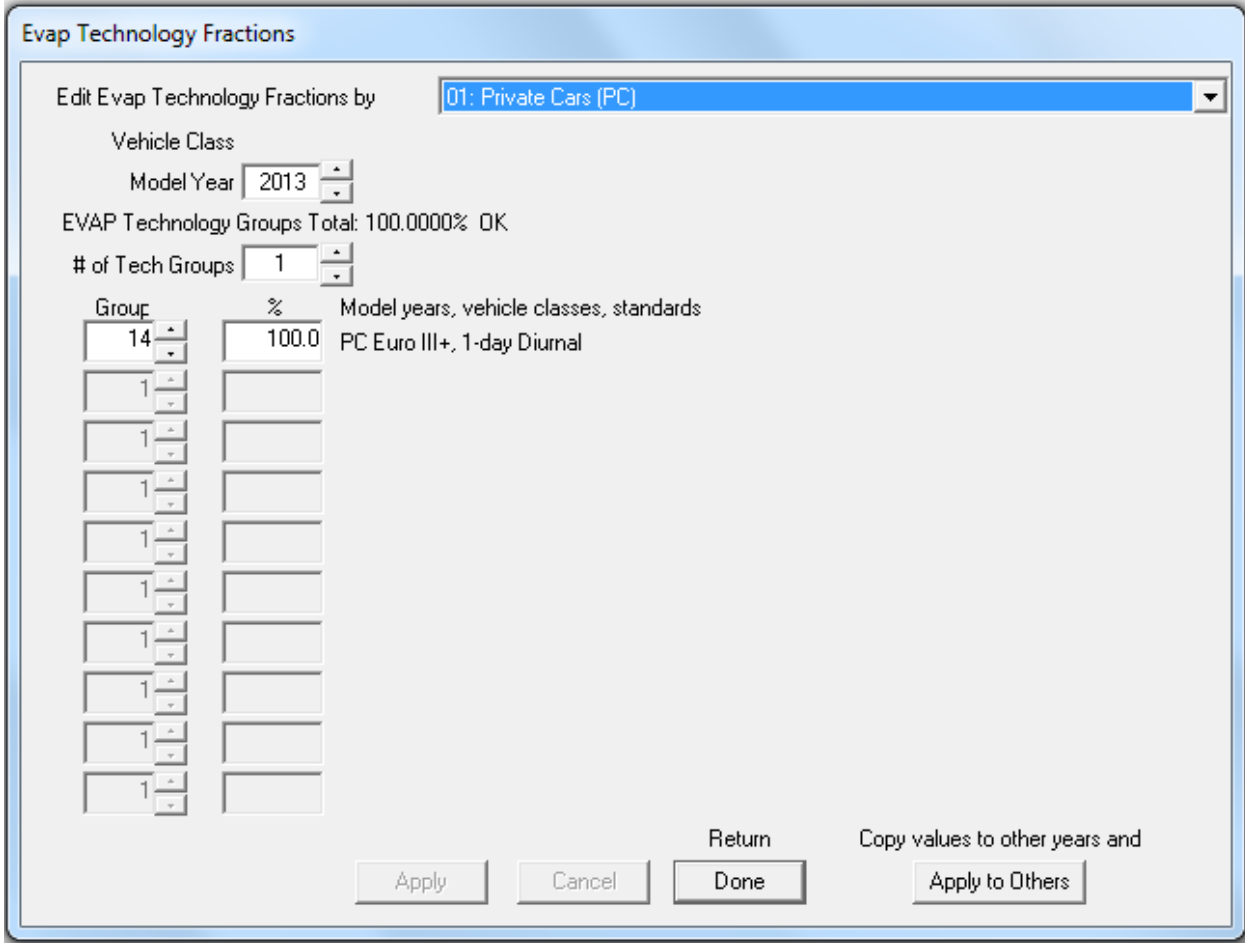

# Changing Activity Data

- edit fundamental activity data such as population, accrual rates, trips and vehicle kilometers traveled.
- dialogs are sequenced noting the interdependencies among the data

#### Population and Accrual Edits

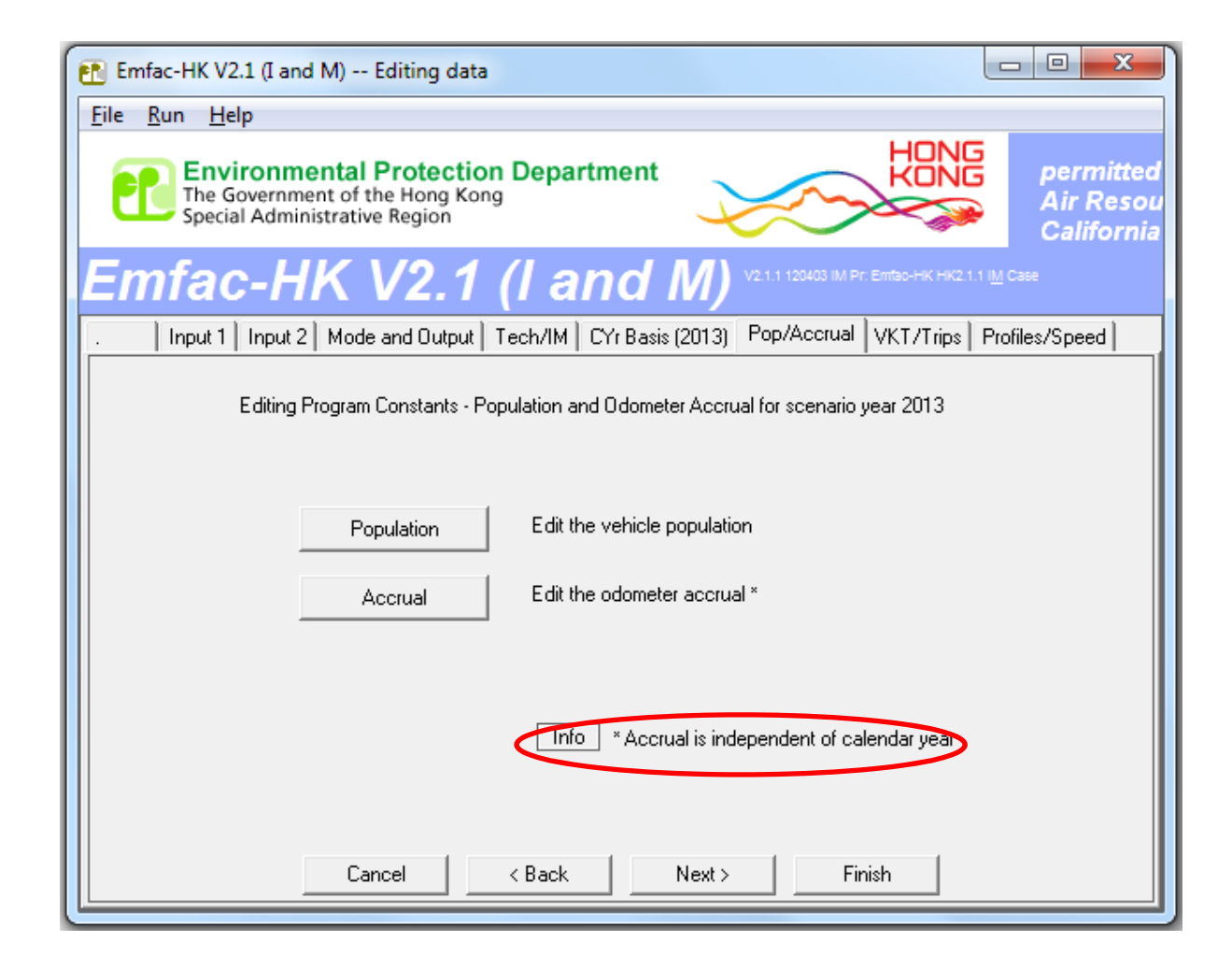

#### Info on Accrual Rates

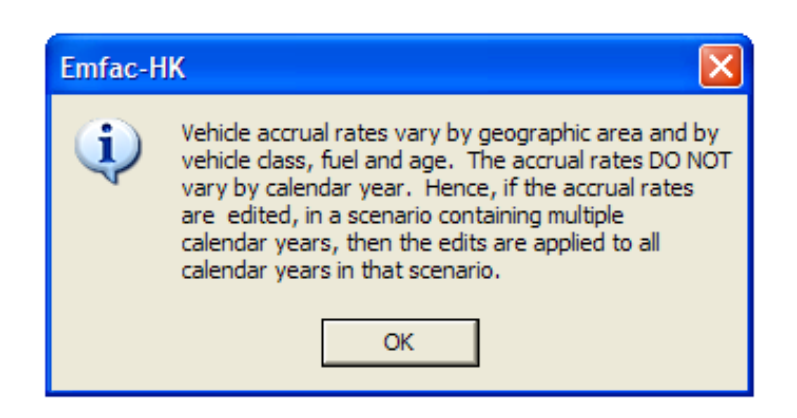

## Editing Total Population

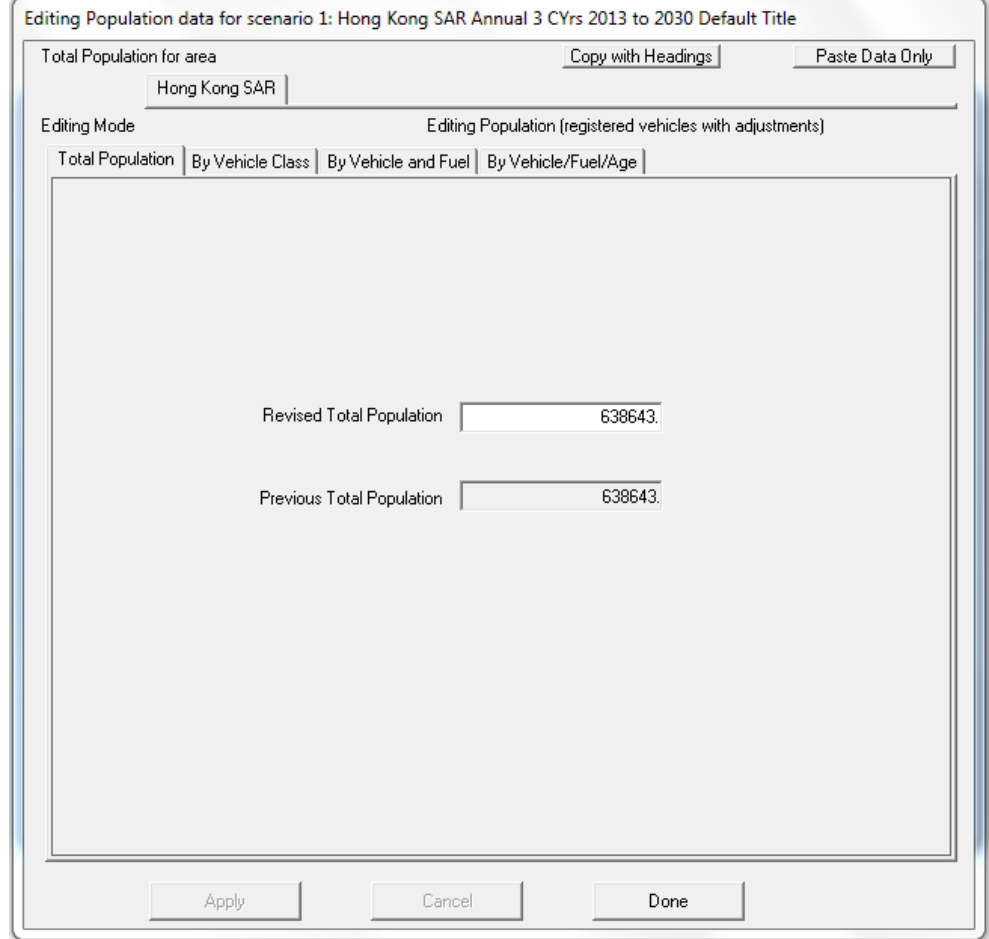

# Editing Population by Vehicle Class and Fuel Type

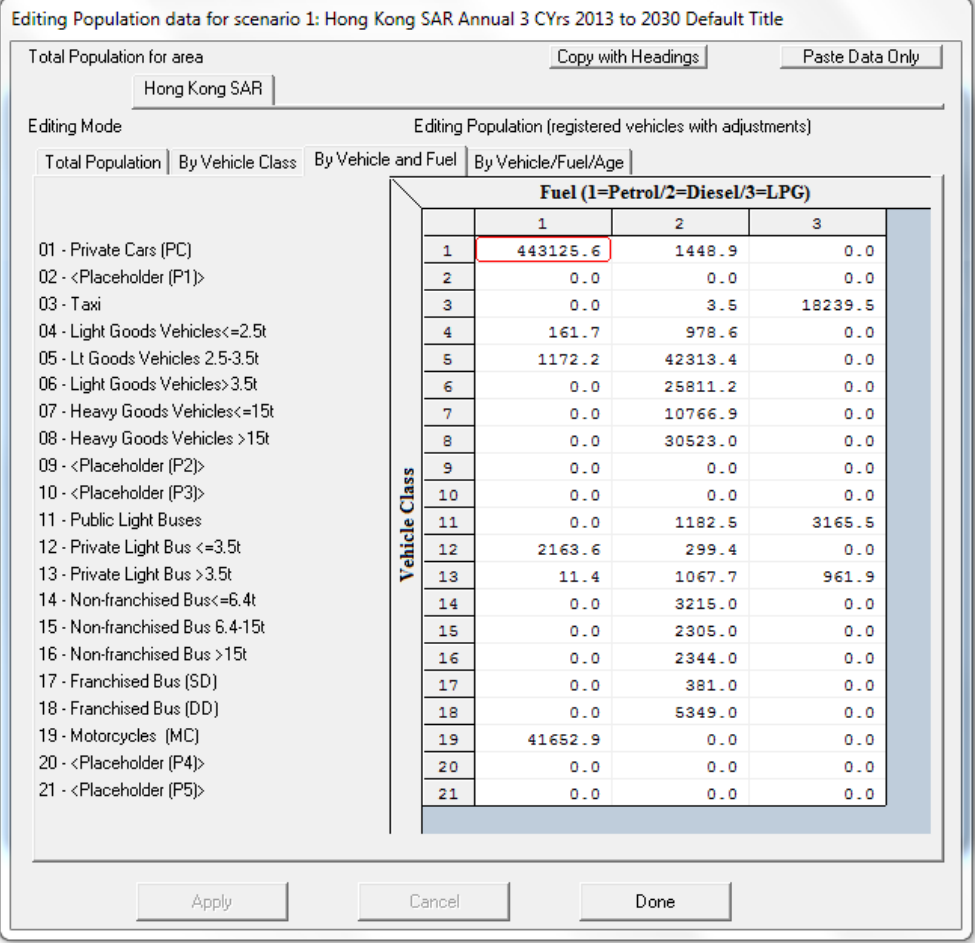

# Editing Trip and VKT Profiles

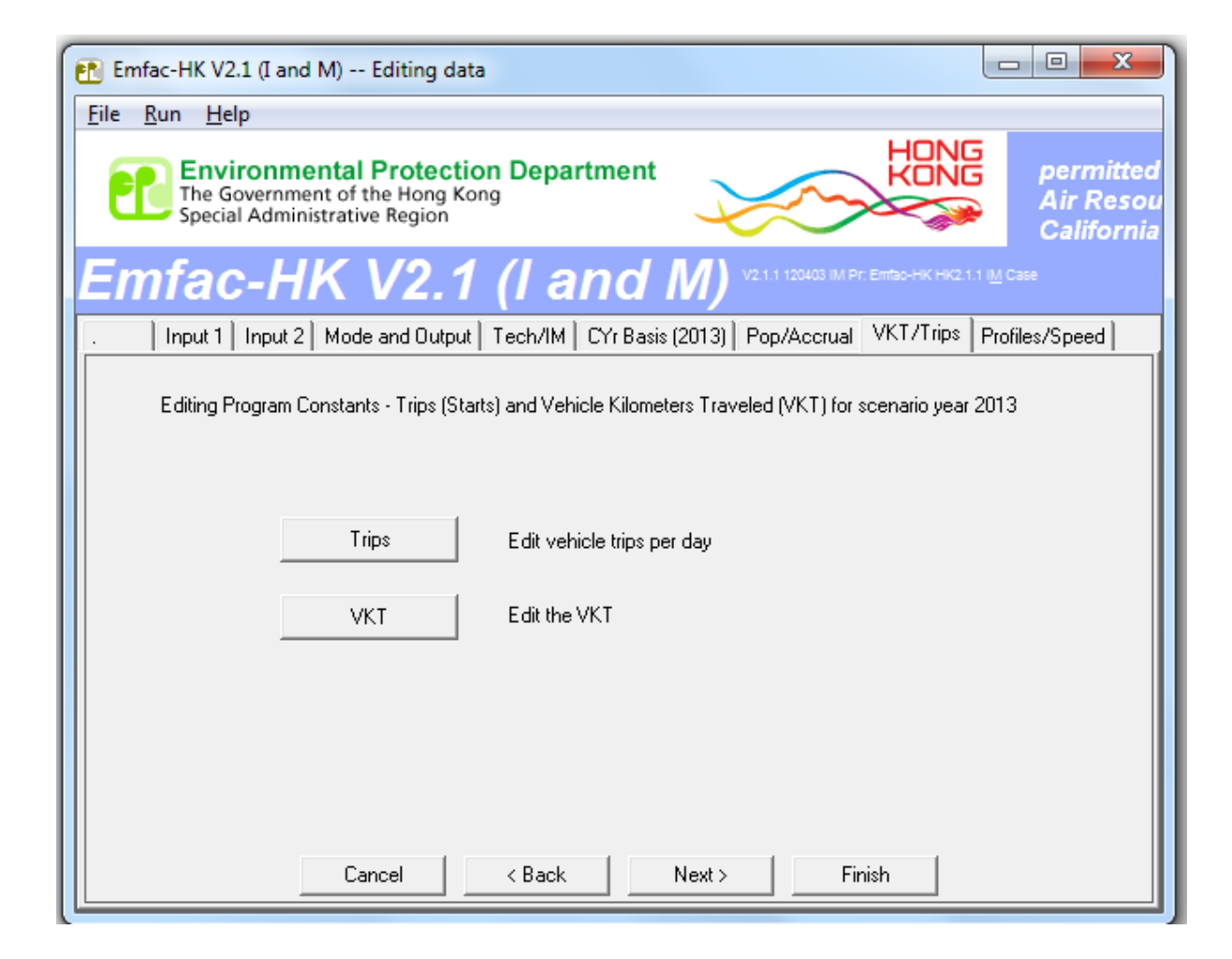

# Editing Total VKT

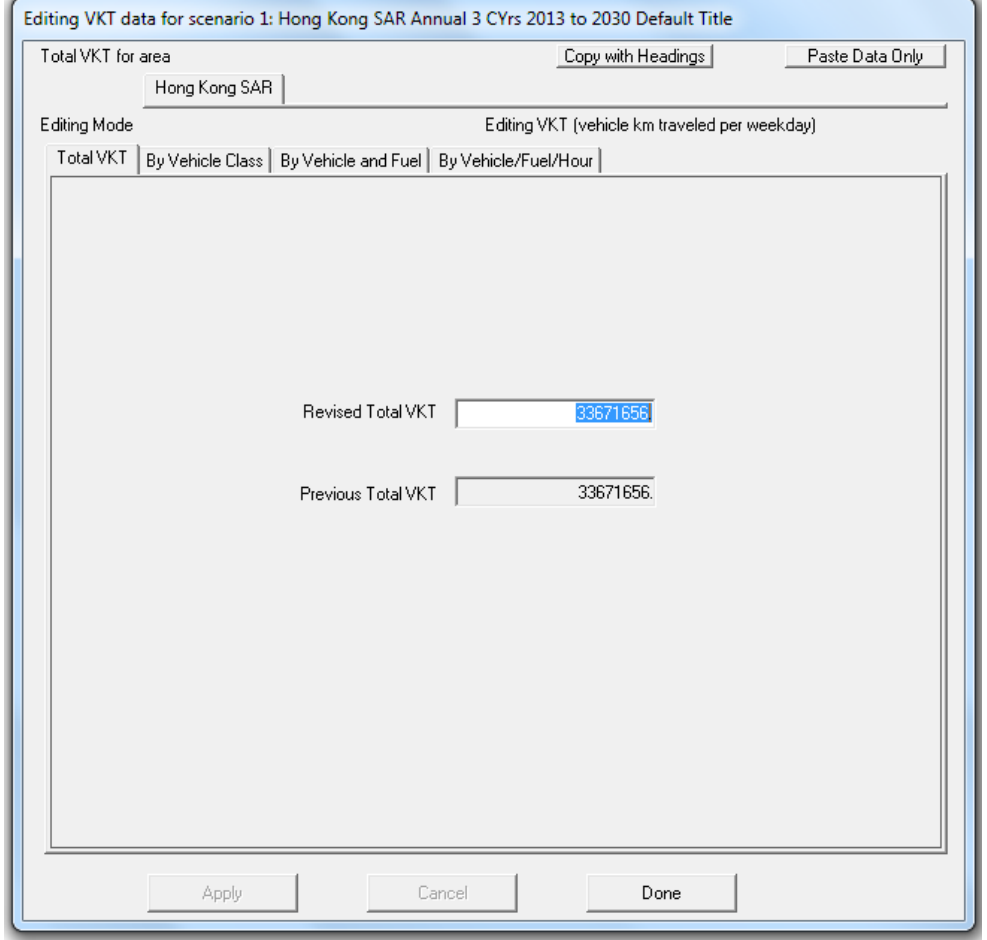

# Editing Profiles/Speed

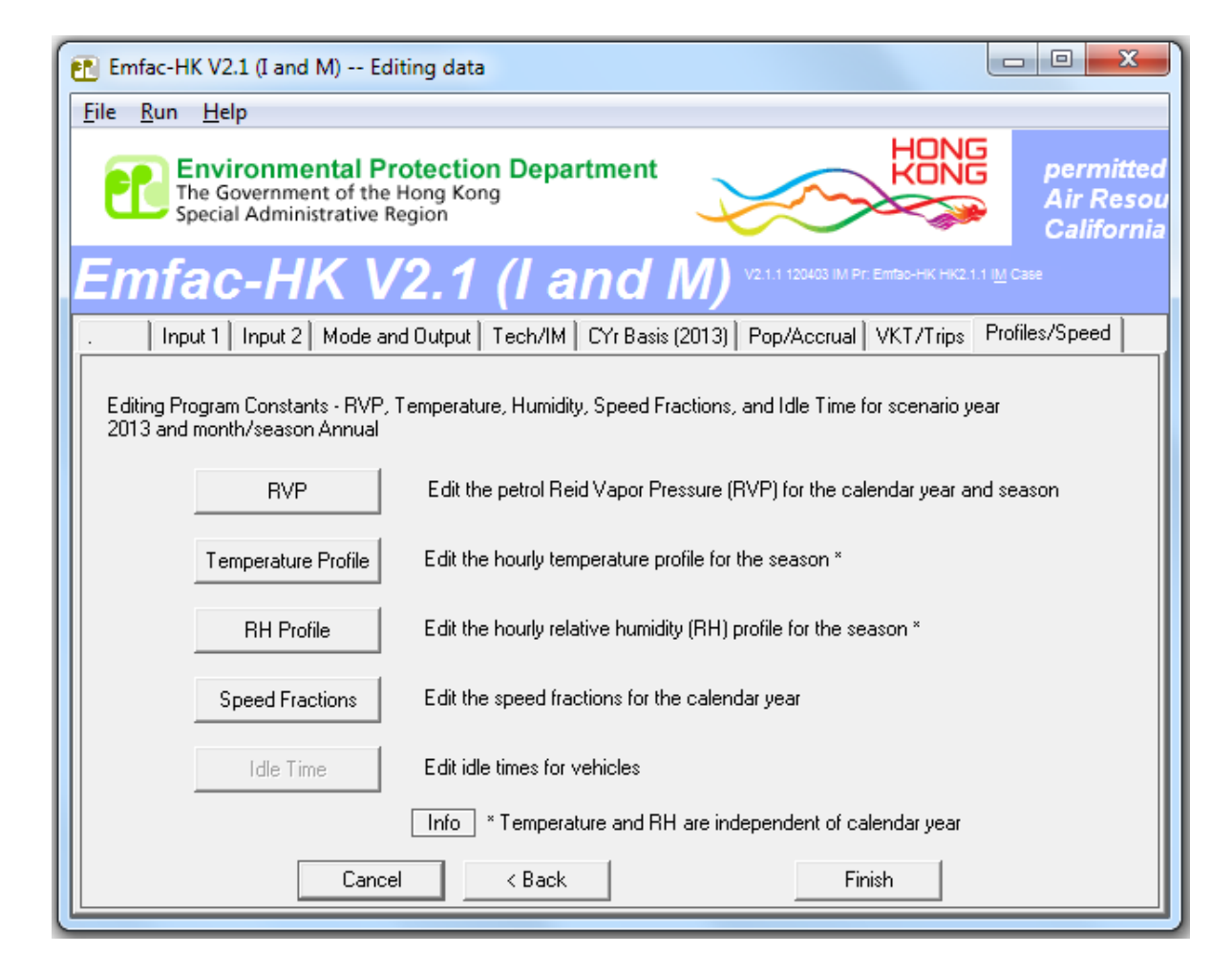

# Editing Speed Profiles

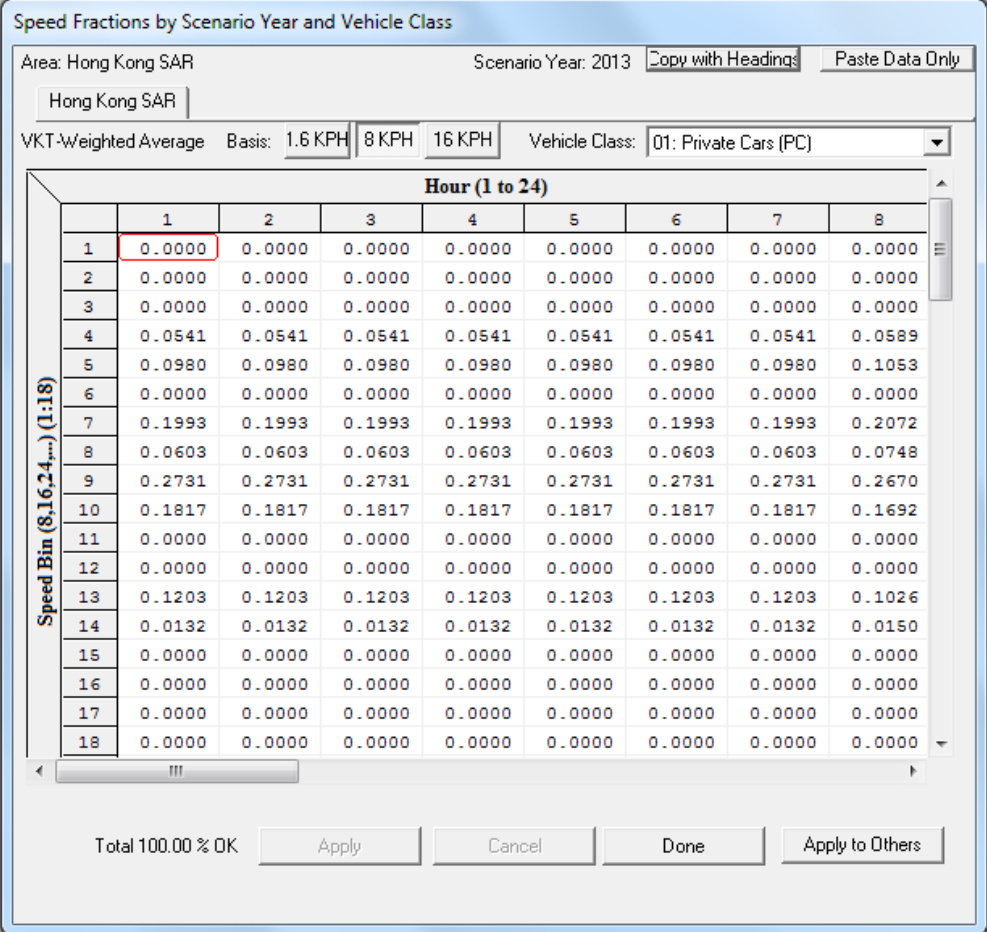

#### Info Message for 'Profiles' Option for Temperatures and Relative Humidity

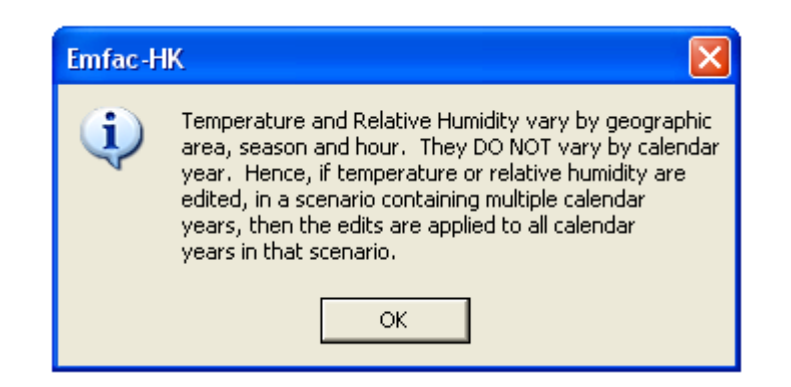

# Editing Temperature Profile

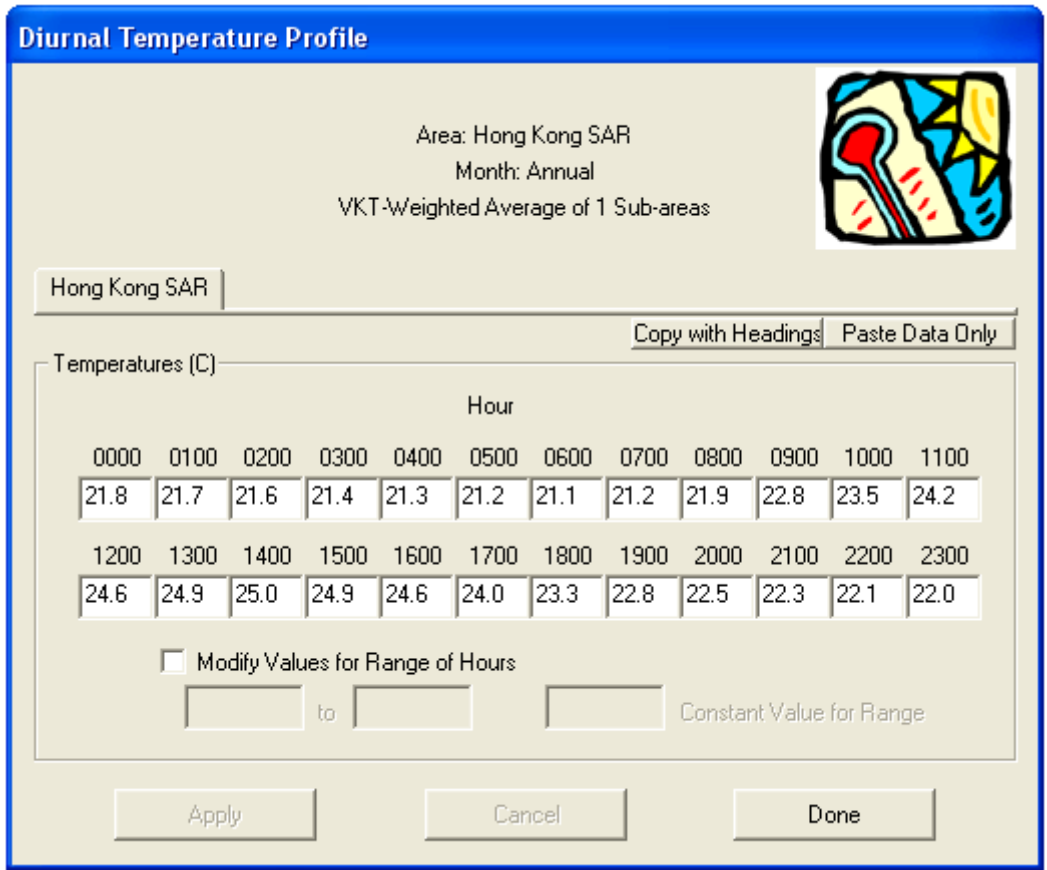

#### Final Run or Progress Screen

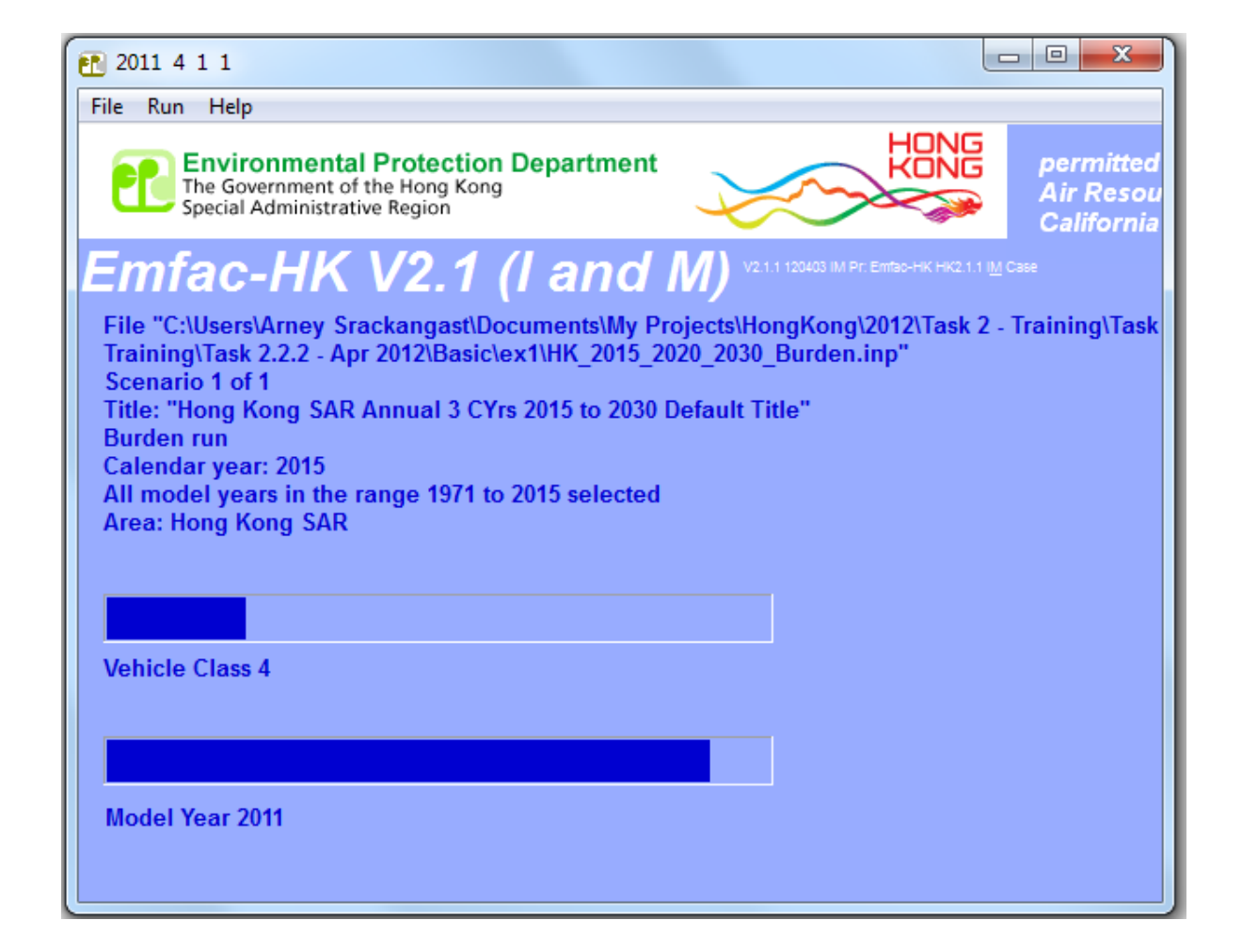

# EMFAC‐HK Version 2.1 Example Input File

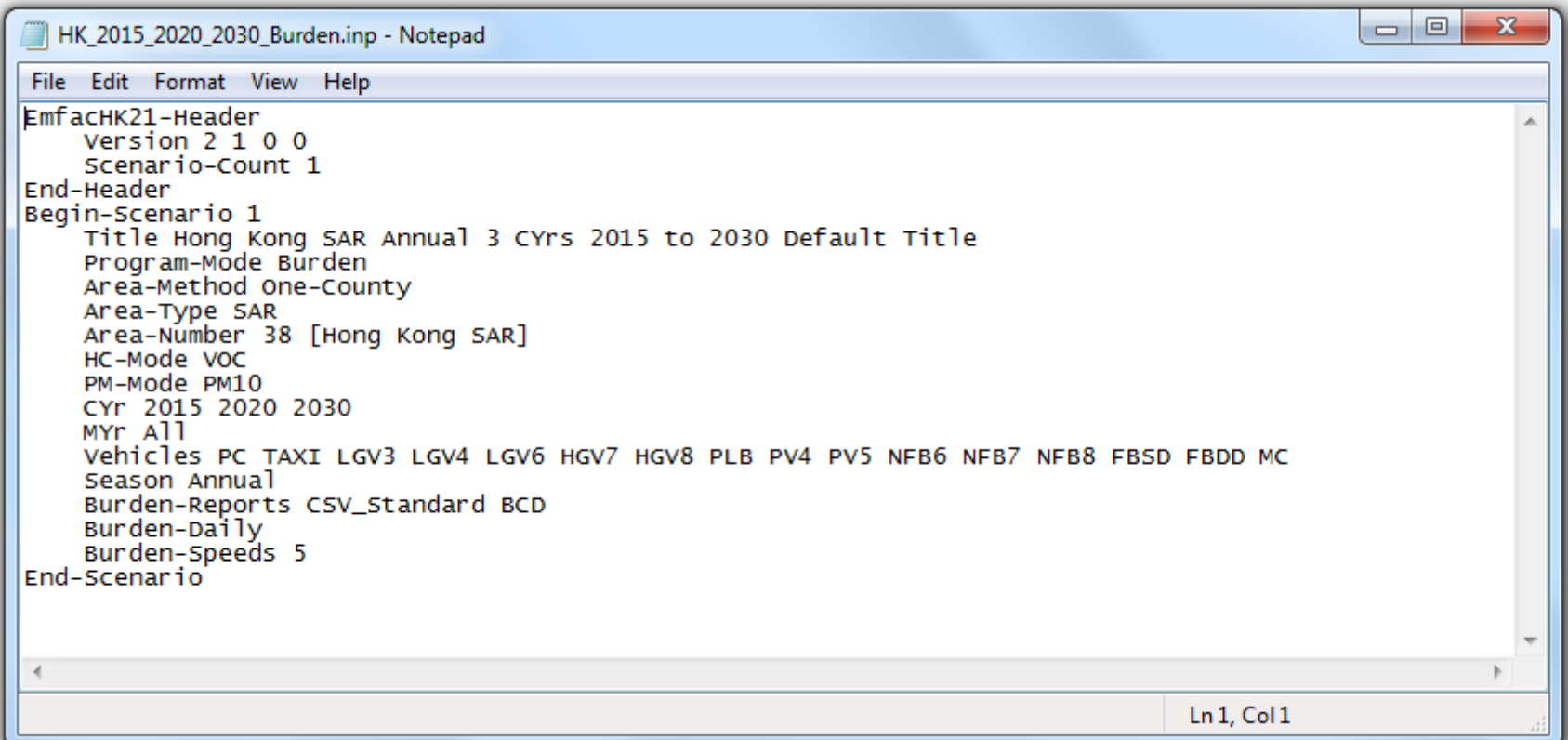